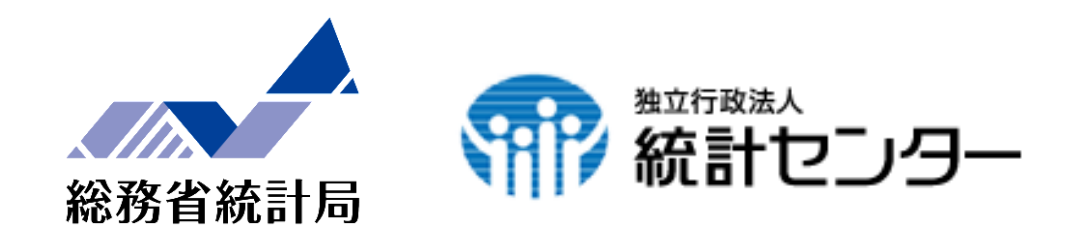

## 統計データ利活用スキル向上セミナー

地図による小地域分析(jSTAT MAP)を活用した 統計データの使い方の紹介

> 平成27年12月4日 独立行政法人統計センター 山田 利美

## 今日のプログラム

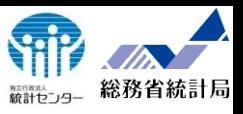

- 1.「地図による小地域分析(jSTAT MAP)」の機能紹介 プロット機能 エリア機能 グラフ機能 レポート機能
- 2.活用事例(想定)
	- 避難計画
	- 保育施設の適正配置
	- 地域分析

## jSTAT MAPの特色

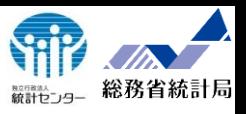

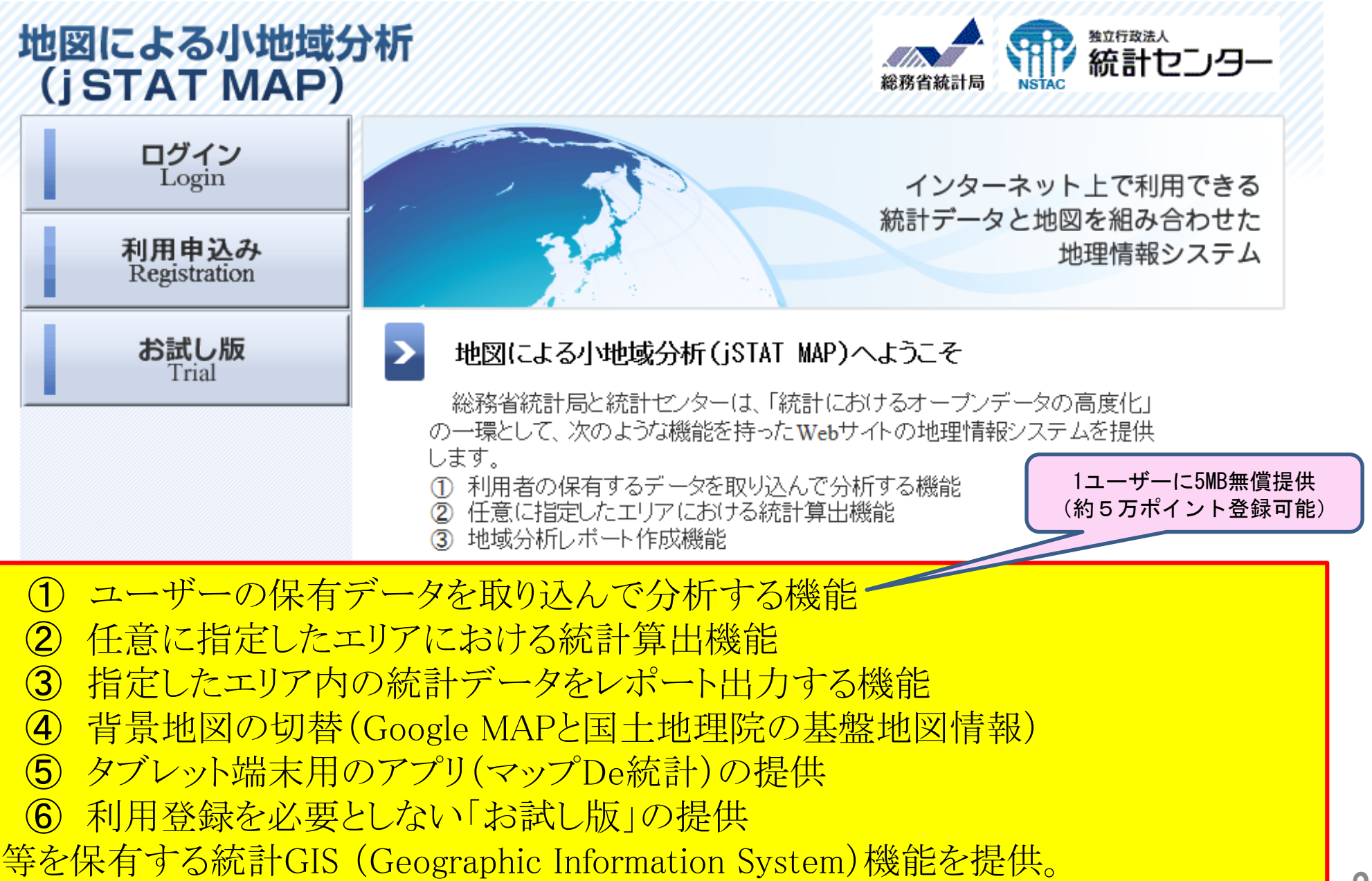

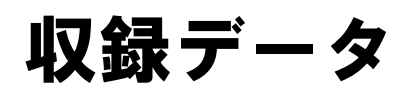

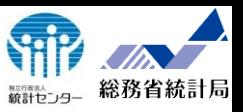

#### 総務省統計局が提供している小地域に係る以下の統計調査結果を収録

2015.12.1 現在

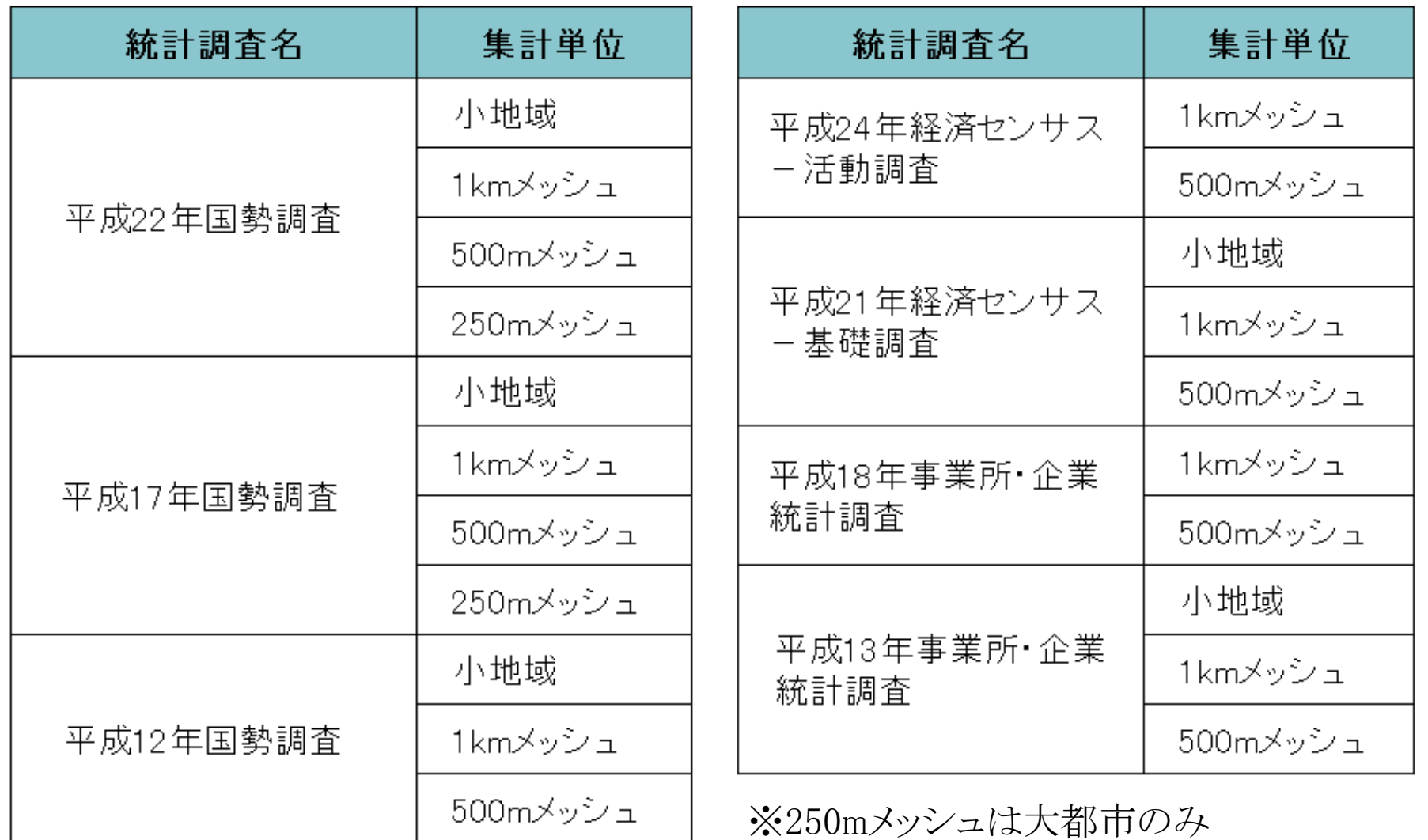

### 政府統計の総合窓口 (e-Stat)

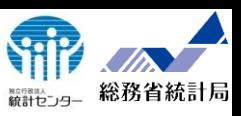

4

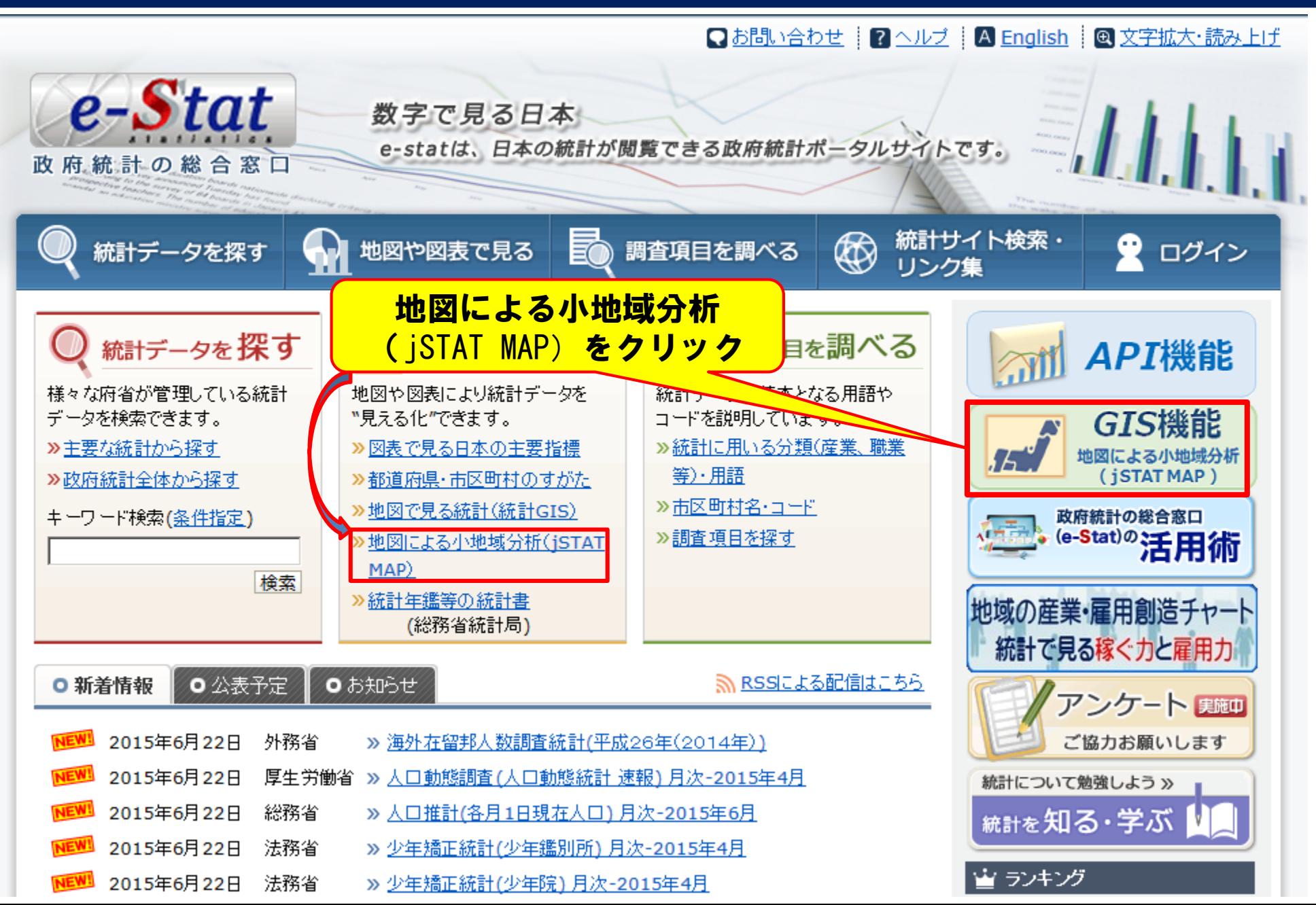

### 「地図による小地域分析(jSTAT MAP)」

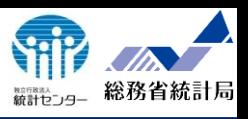

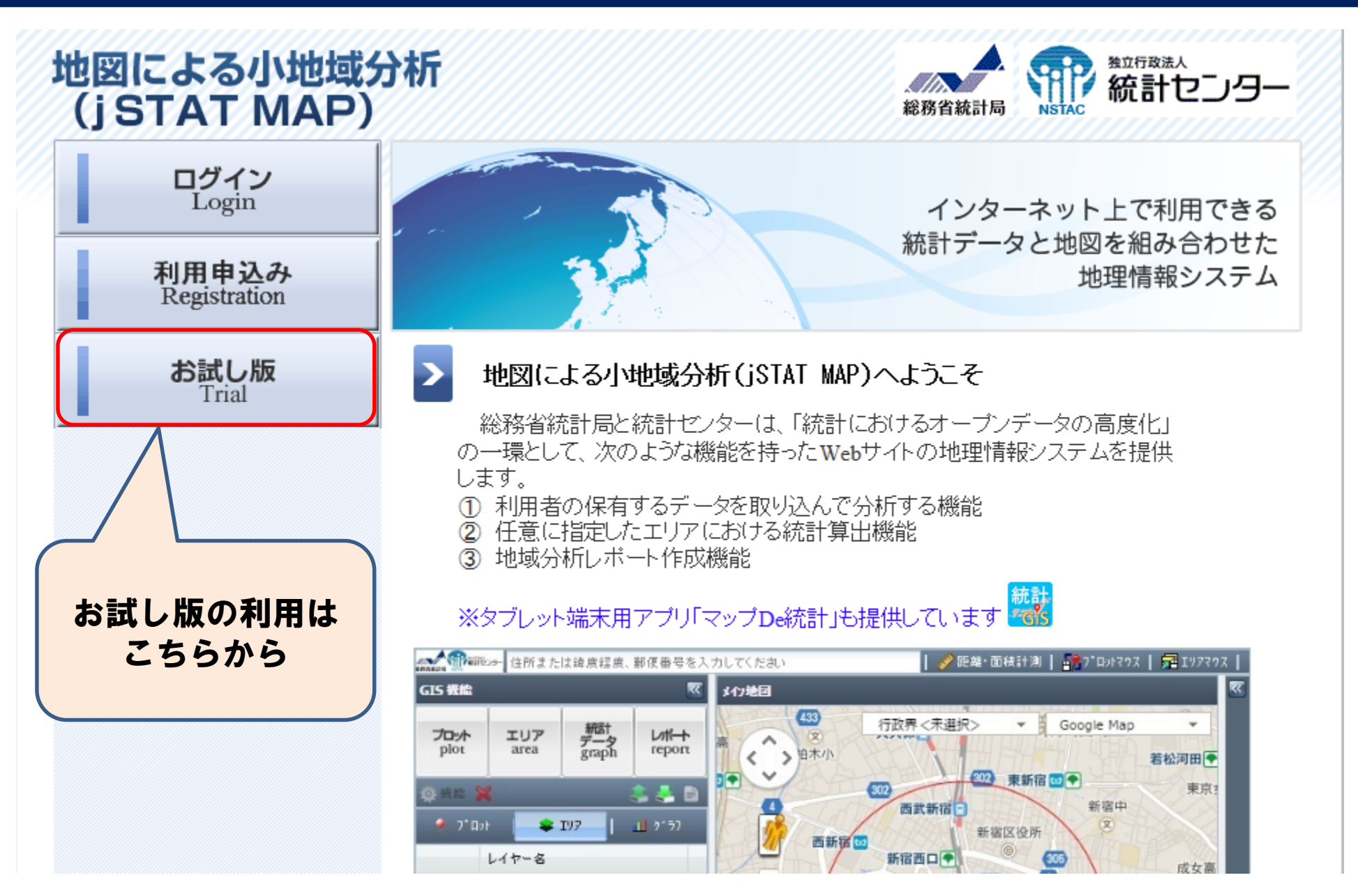

## 「jSTAT MAP」ログイン画面

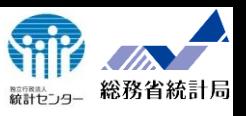

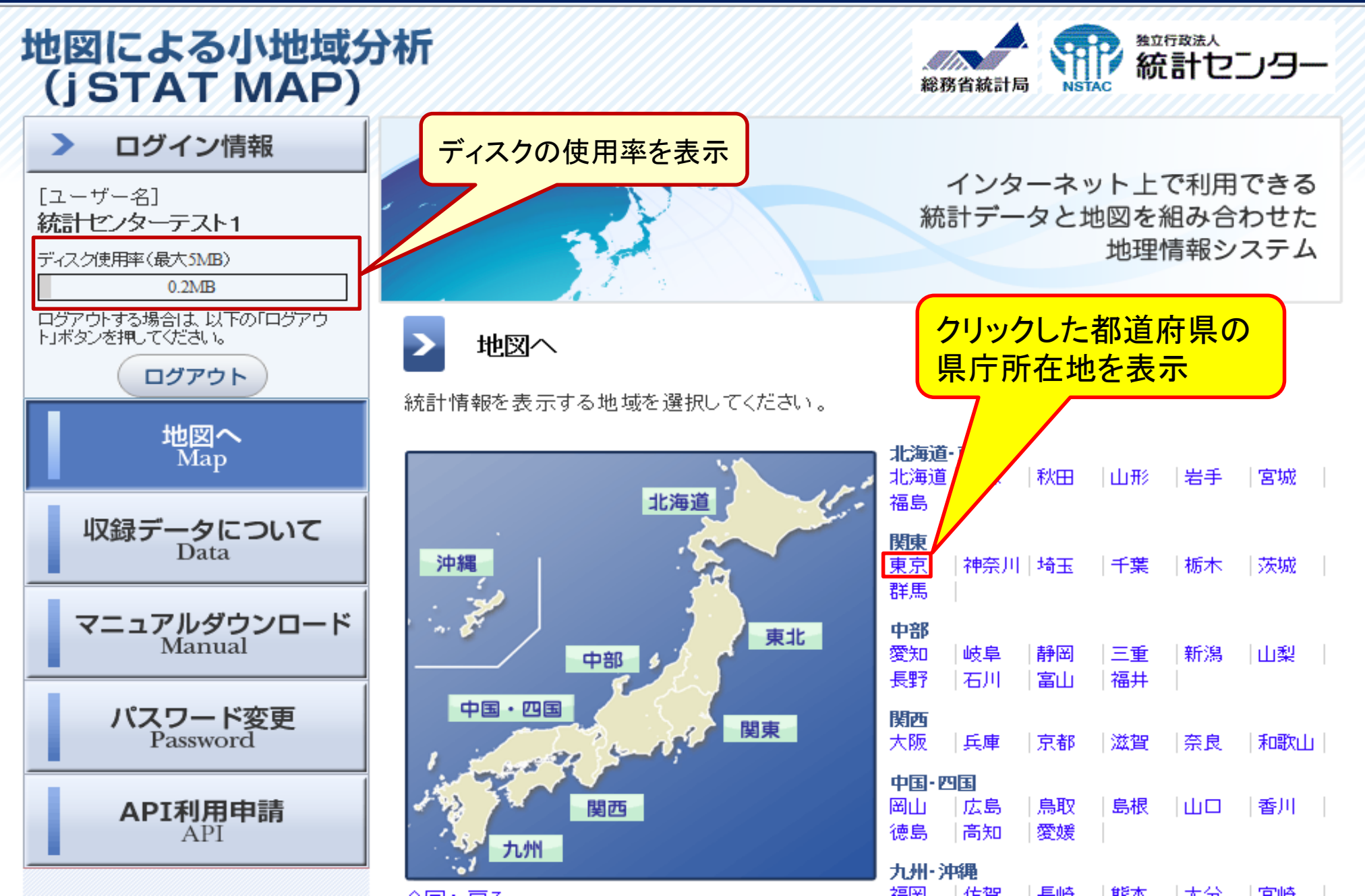

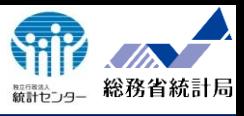

### 「jSTAT MAP」の地図画面

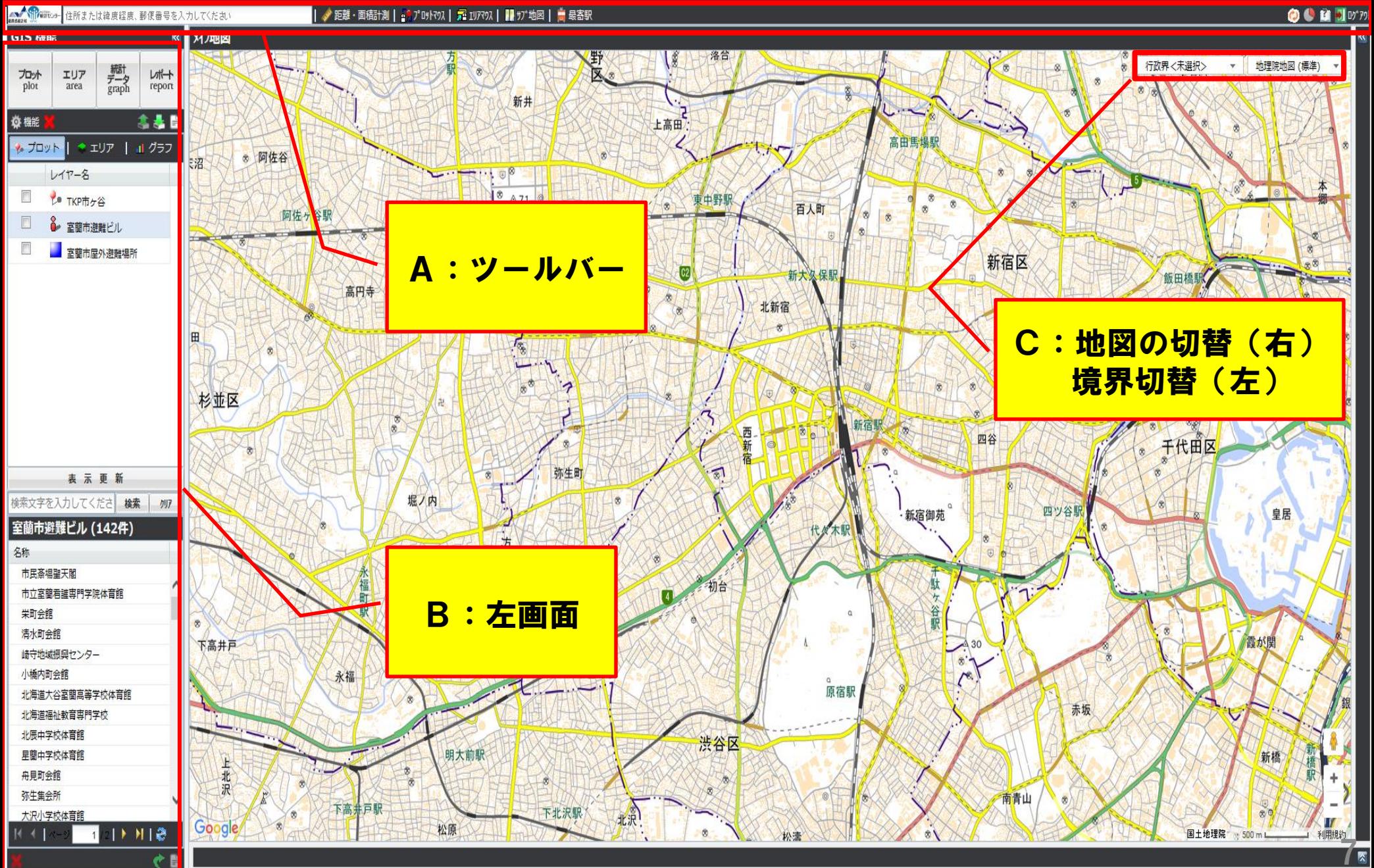

「iSTAT MAP」の画面構成(A:ツールバー)

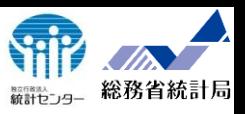

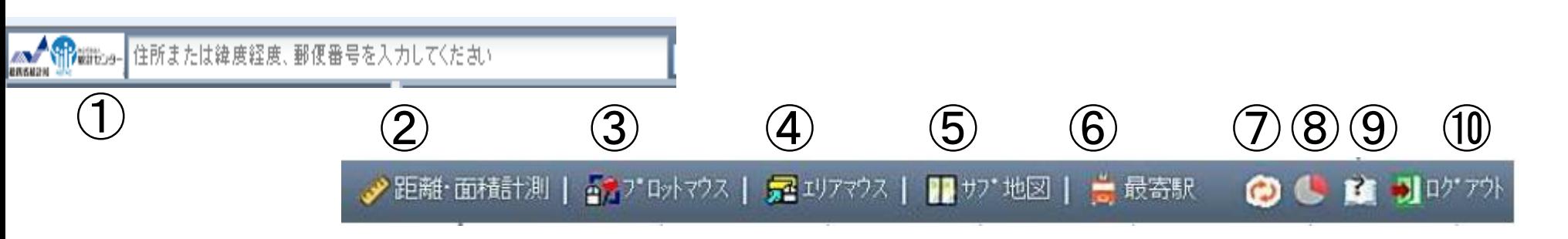

地図の移動 -----住所、郵便番号、緯度経度 距離、面積測定----直線距離、経路距離、面積測定 プロットマウス----属性表示、更新、移動、削除 エリアマウス -----属性表示、更新、移動、削除 サブ地図表示- ----メイン画面をサブ画面にコピーすることに より、2種類のグラフを表示 最寄り駅検索----- 中心点から上位10ヶ所(半径5,000mまで) 表示更新-------- 地図、グラフ等の表示画面の更新 ディスク容量----- 利用ディスク容量の表示 ヘルプ----------マニュアルのダウンロード ログアウト-------システム終了

## 「jSTAT MAP」の画面構成(B:左画面)

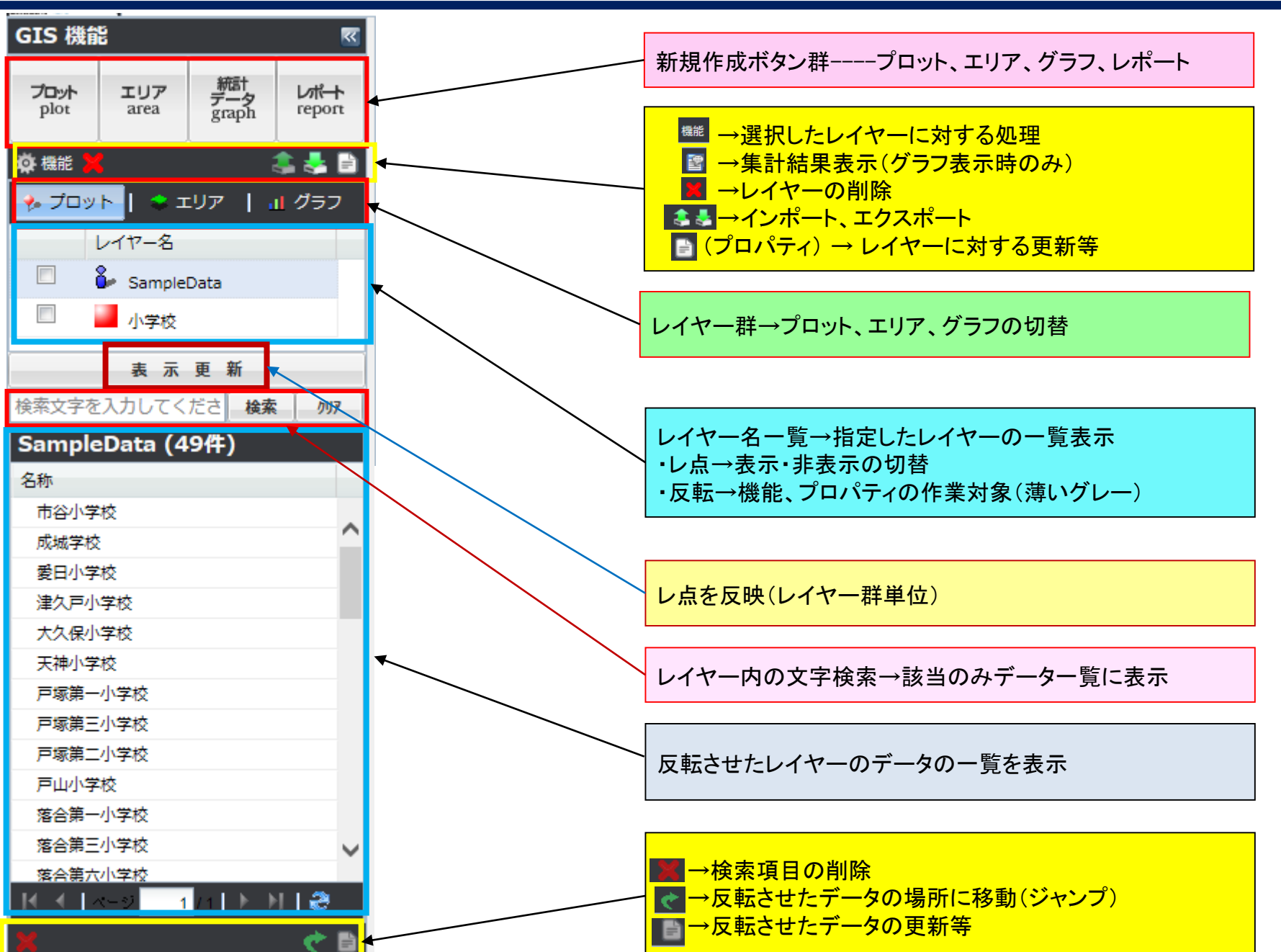

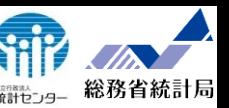

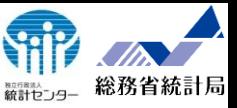

#### 背景地図の切替、境界表示

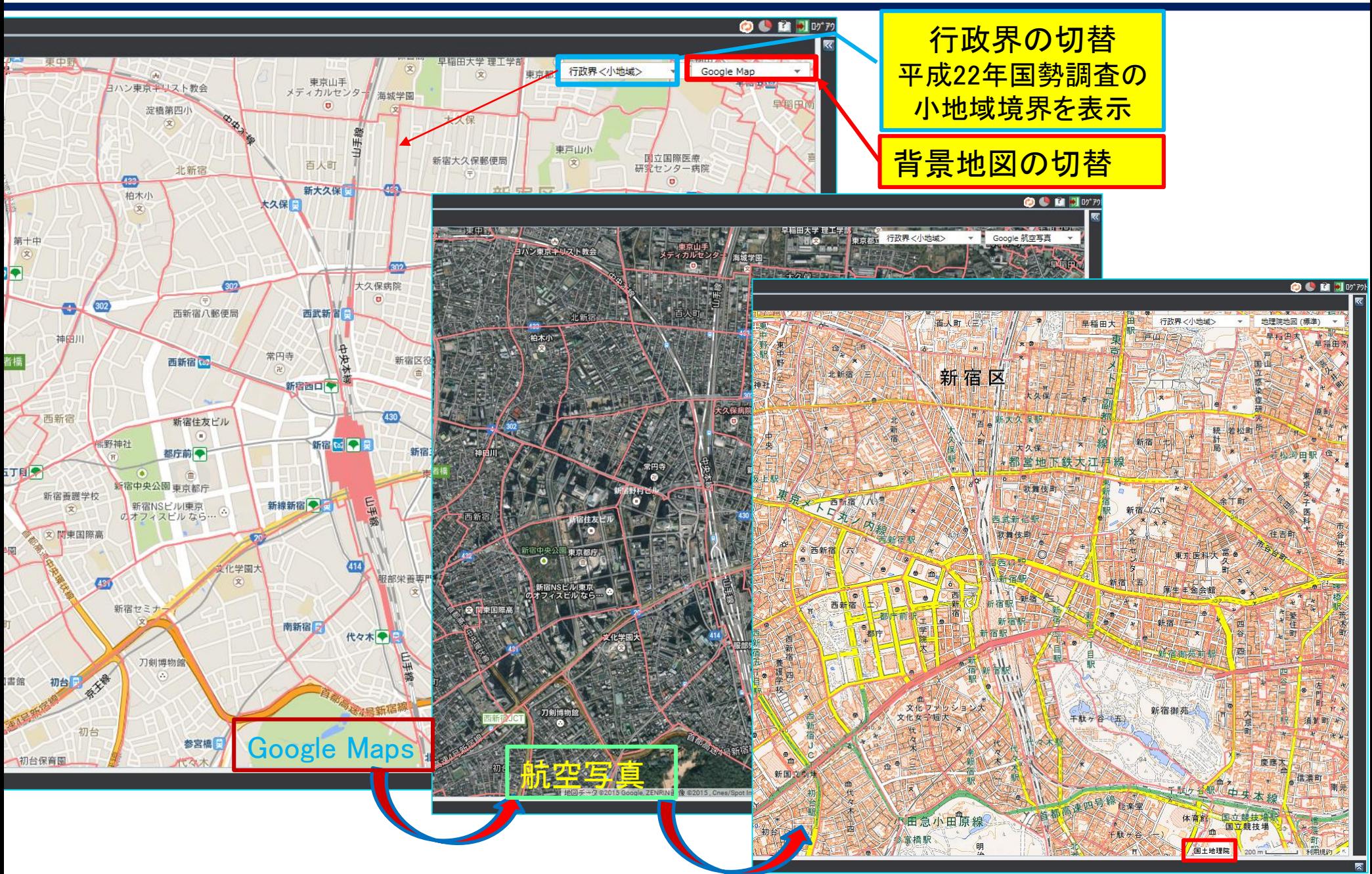

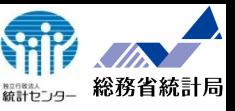

#### 背景地図の切替、境界表示の種類

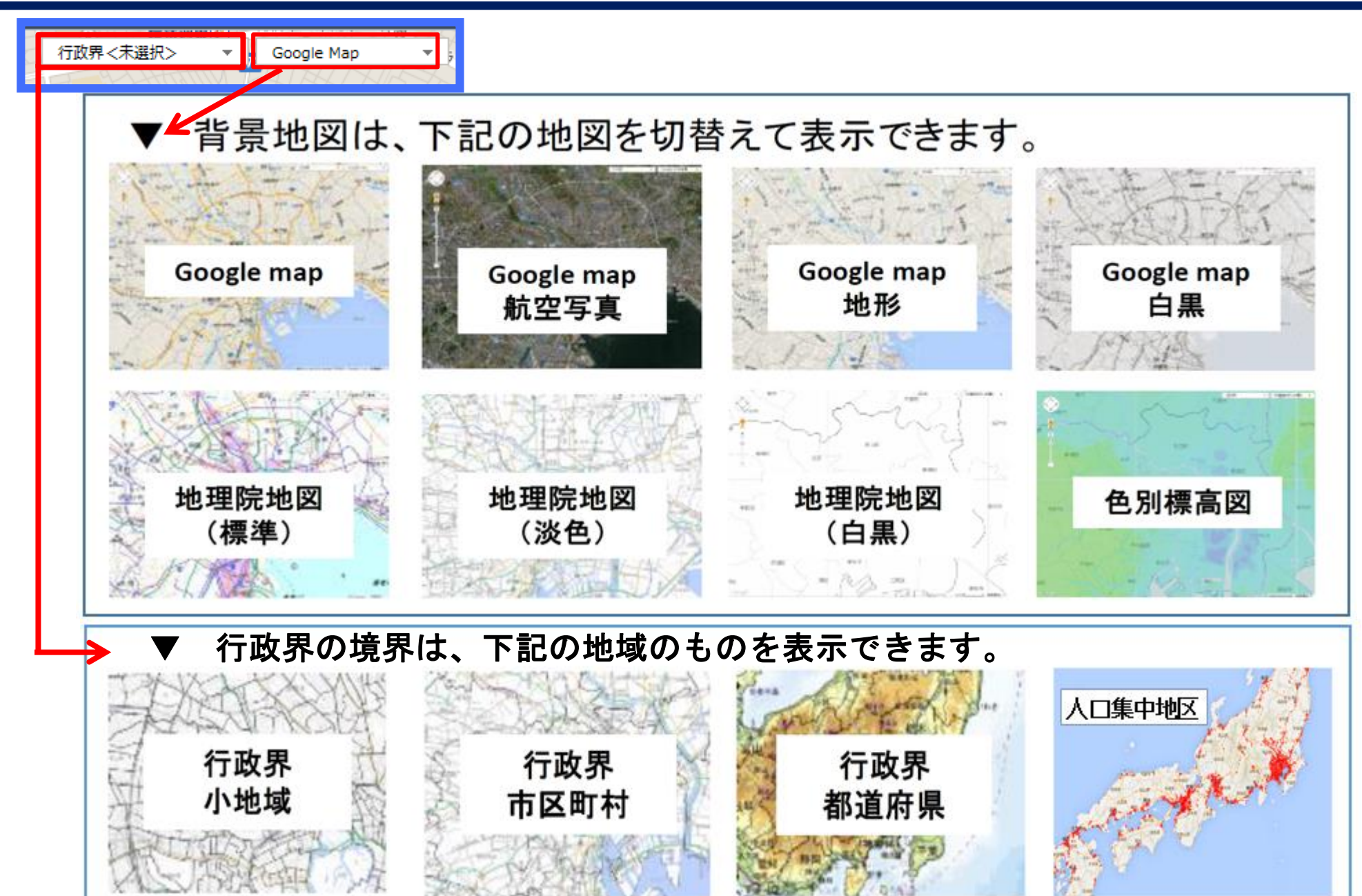

#### 平成22国勢調査時の人口集中地区(網掛け部分) SHI 総務省統計局

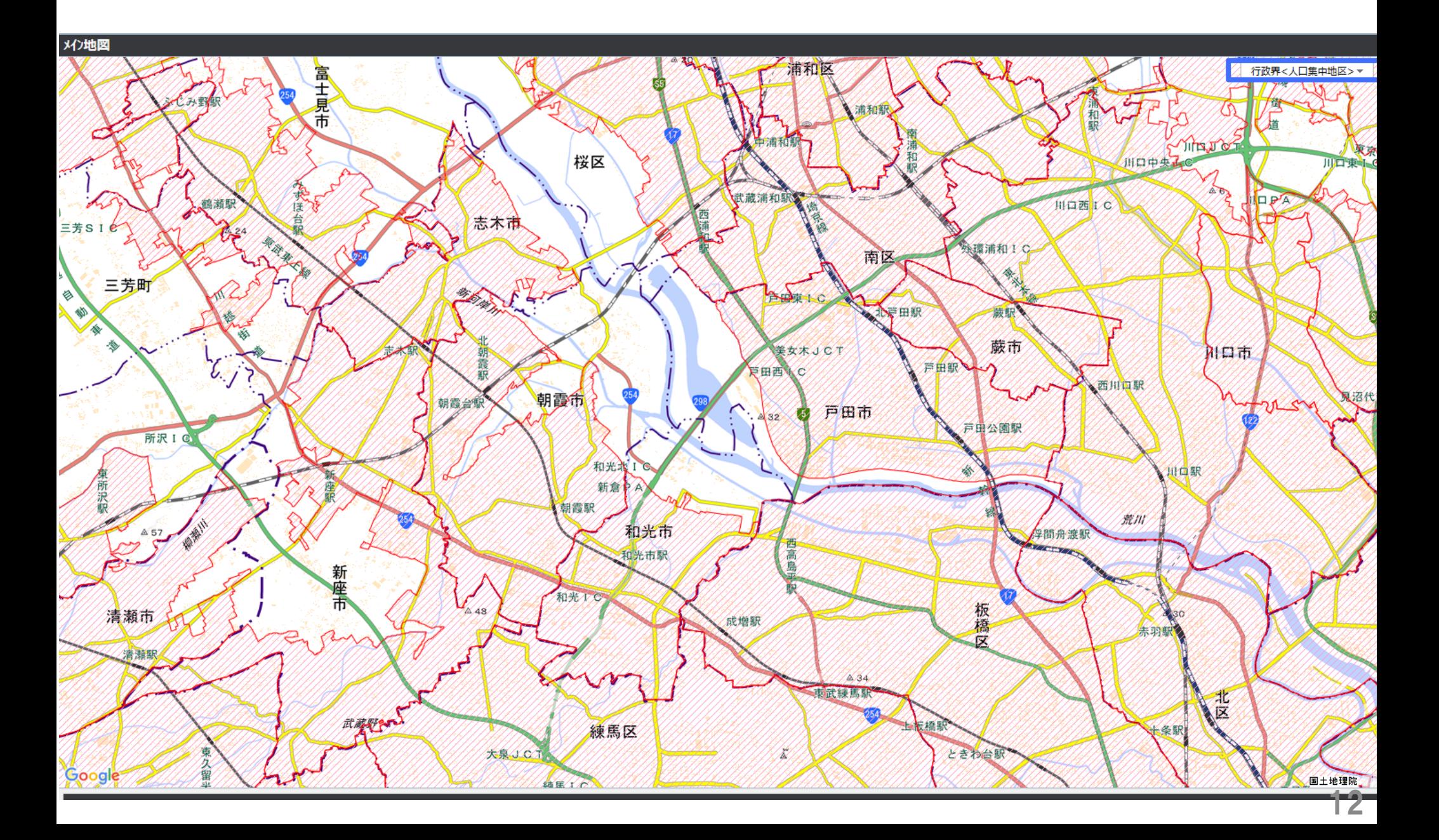

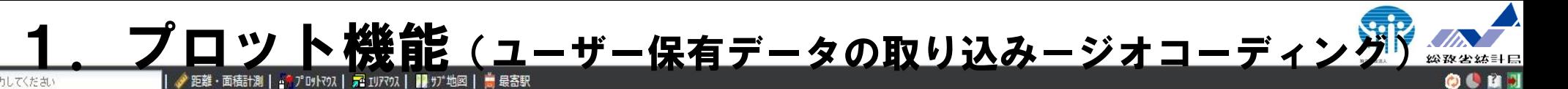

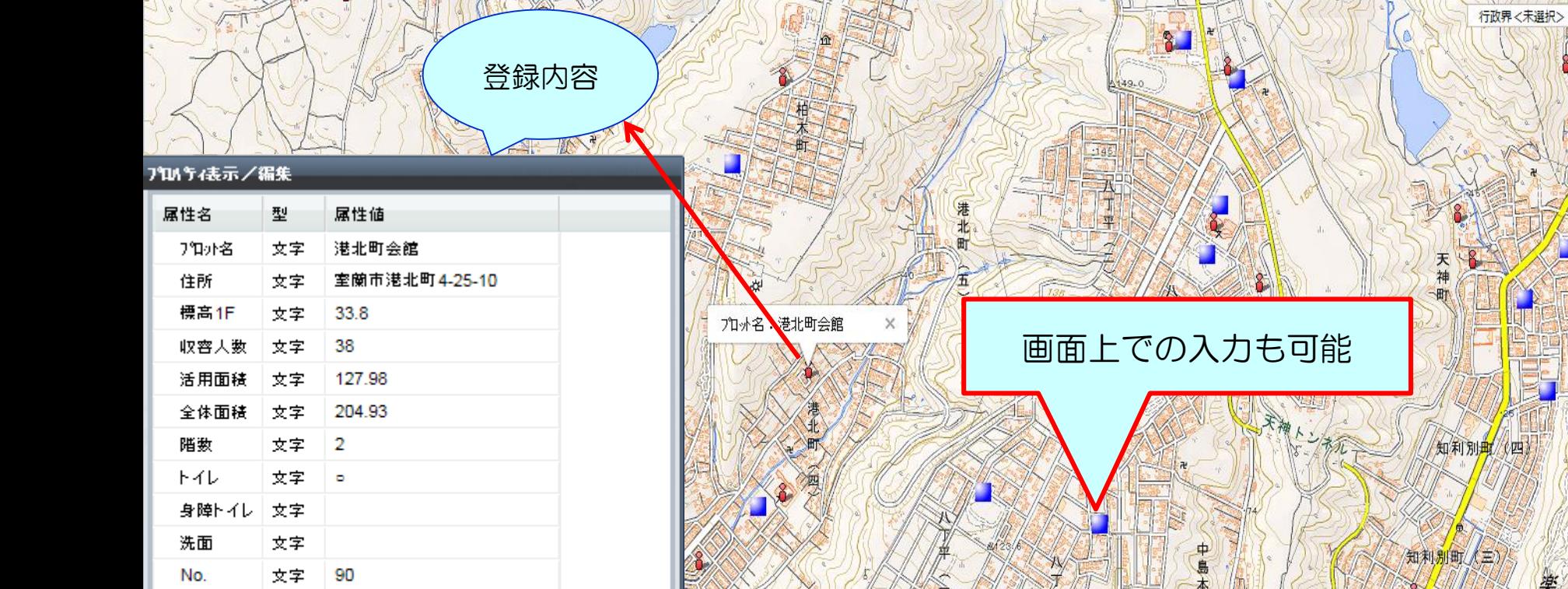

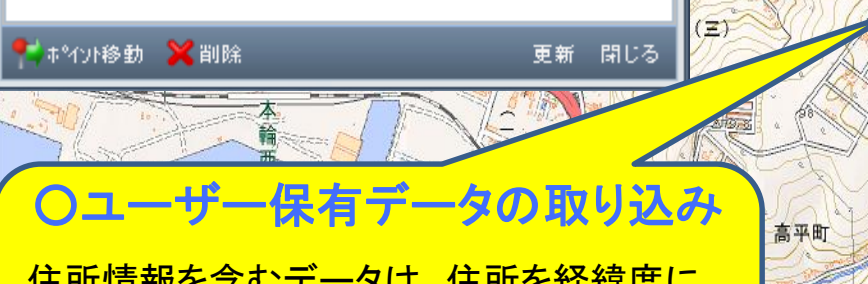

住所情報を含むデータは、住所を経緯度に 変換するジオコーディング機能でプロットとし て取り込むことができます。

メン地図

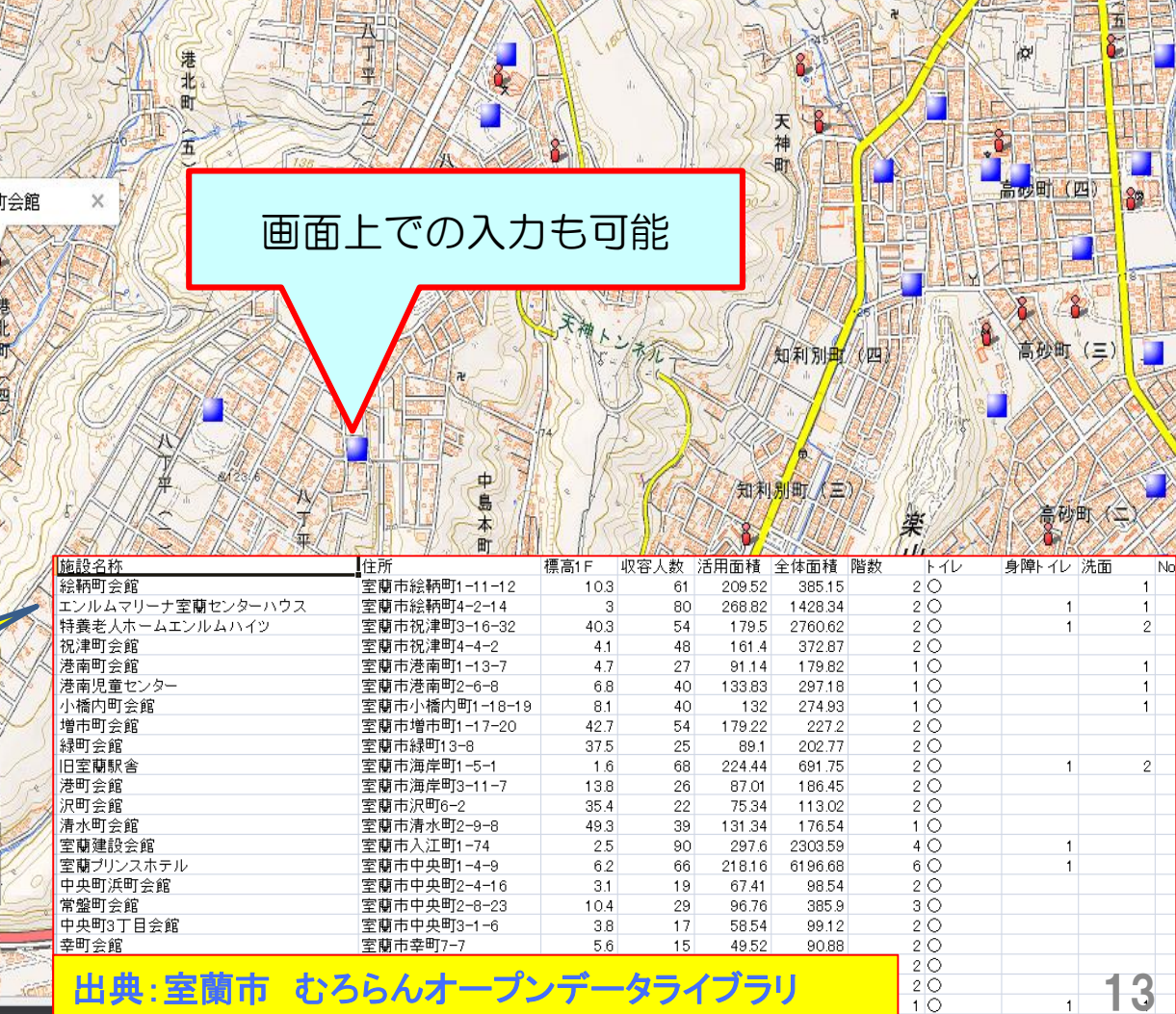

地理院地図 (標準)

砂町

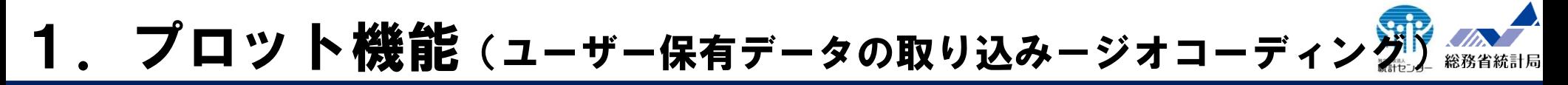

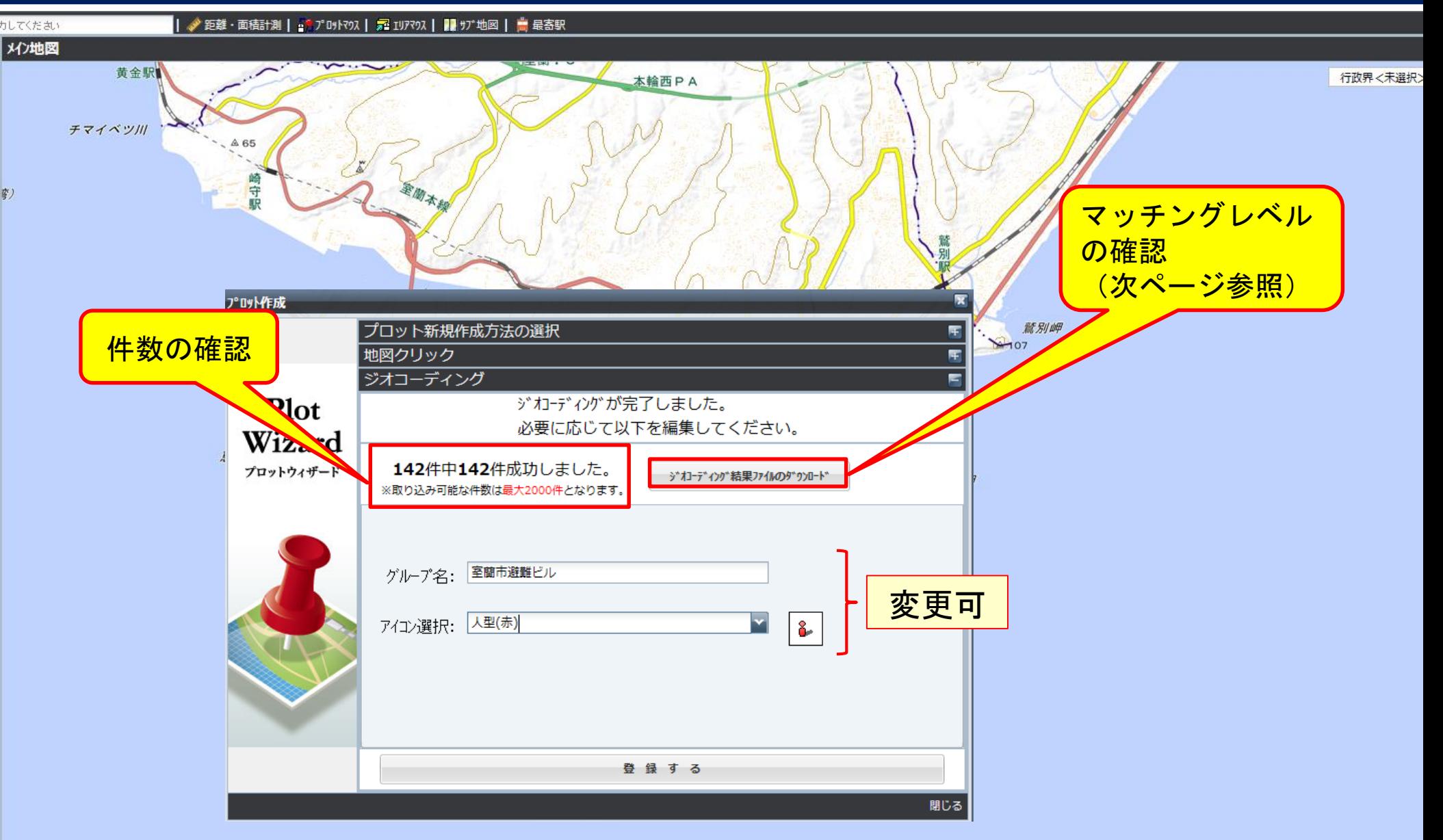

#### 1. プロツト機能 (ジオコーディング-マッチングリスト)

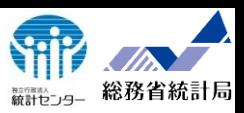

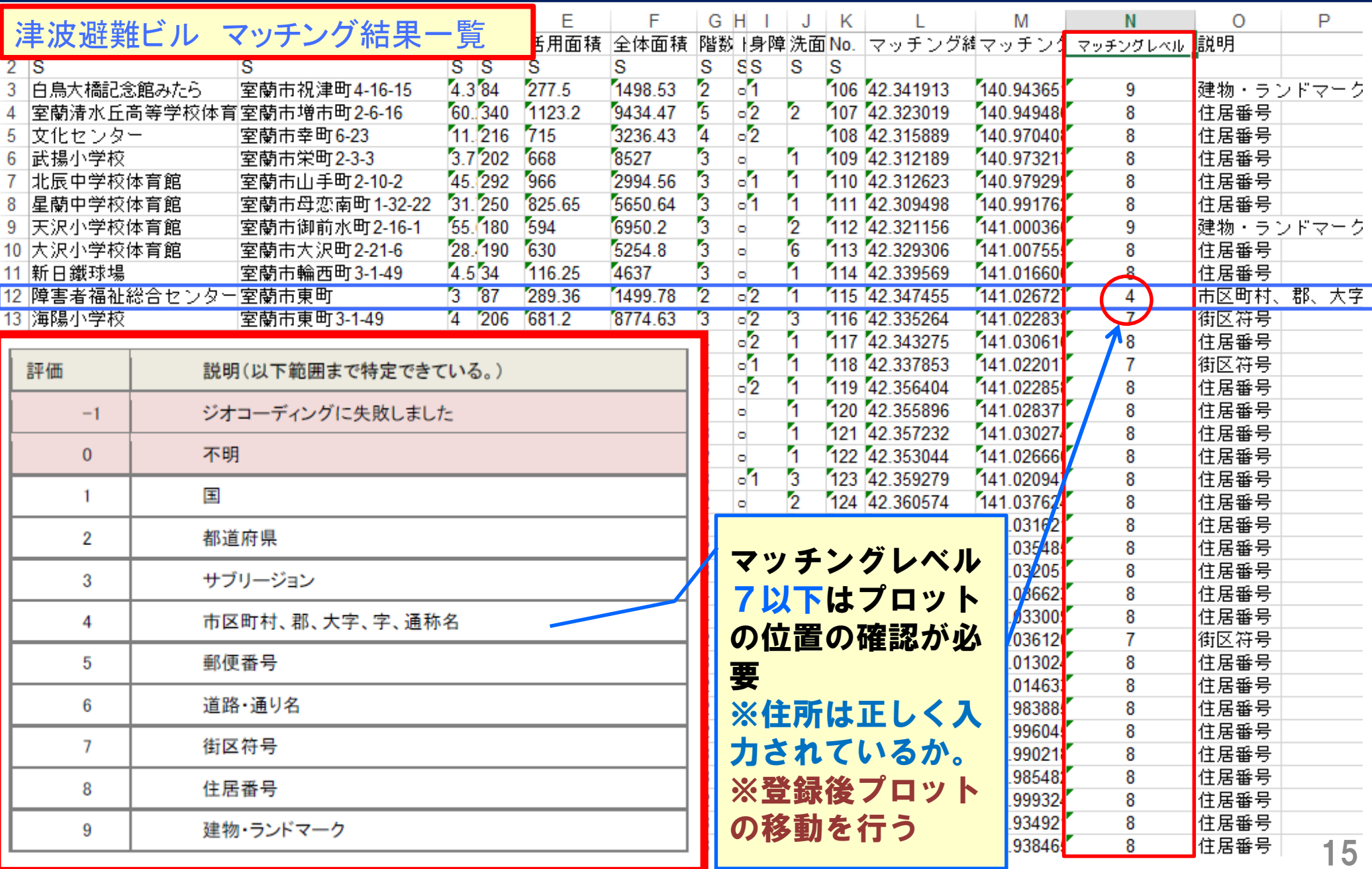

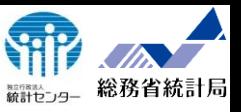

**◇ 距離・面積計測 | 47 J'B外マの | 52 IUアマの | ■ サブ 地図 | 高 最寄駅** 

カレてください

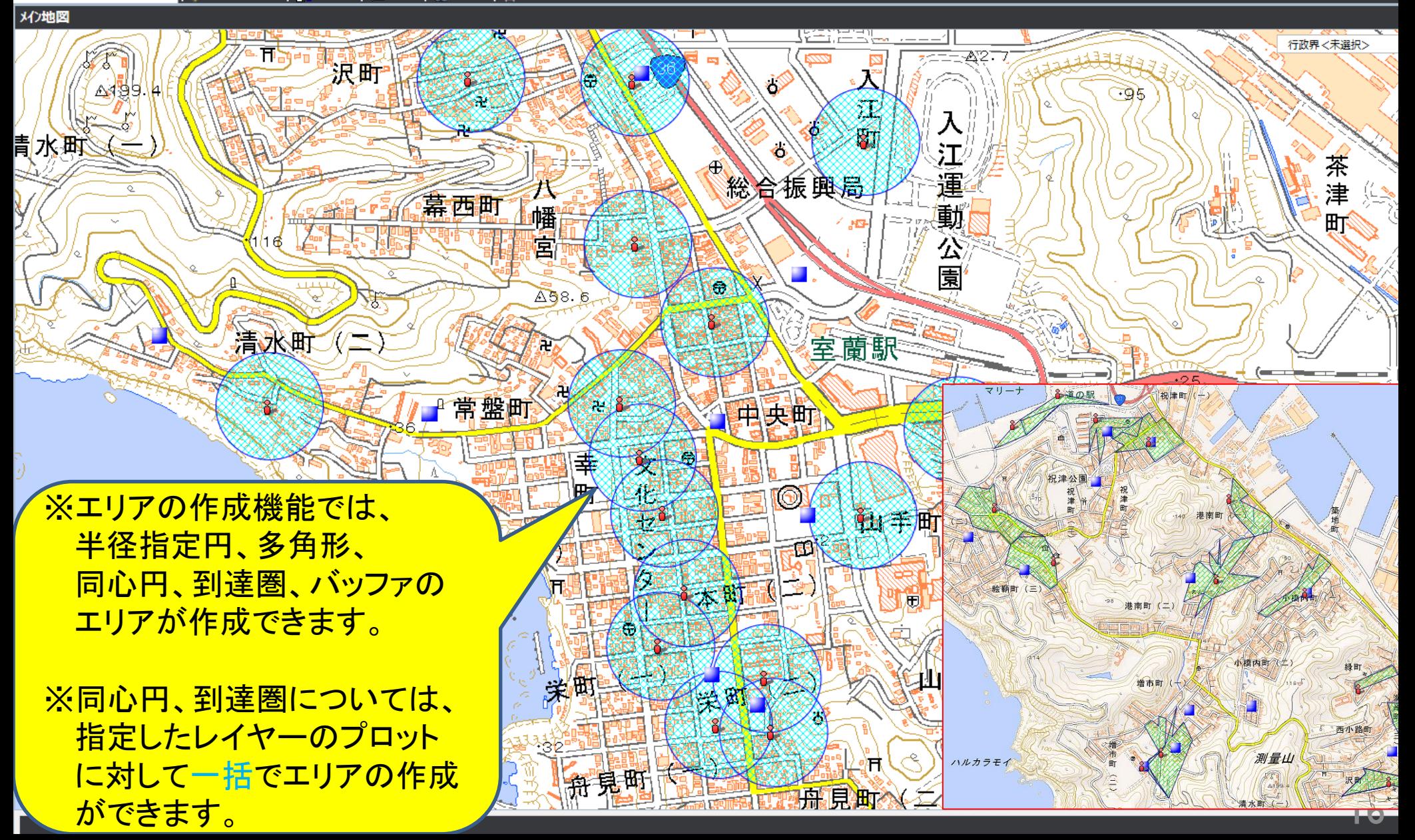

### 2. エリア機能 (ユーザー保有のデータの取り込みーインポー<mark>派</mark>を **シェープファイル、GML形式**

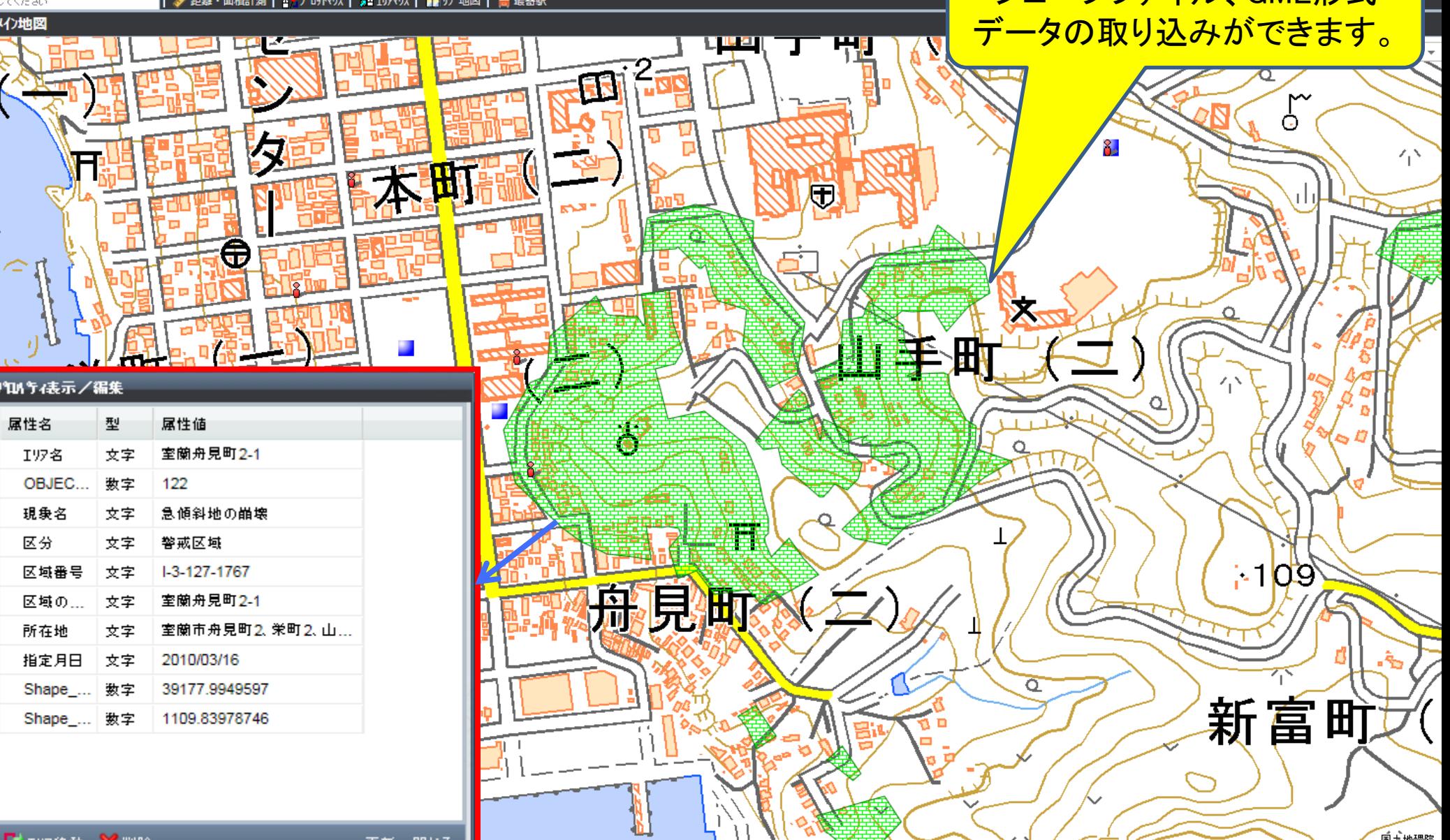

**VIIIX** 

国土地理院

#### 3. グラフ機能(階級マップ-統計局周辺の高齢化率)

 $\rightarrow$  B

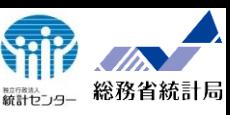

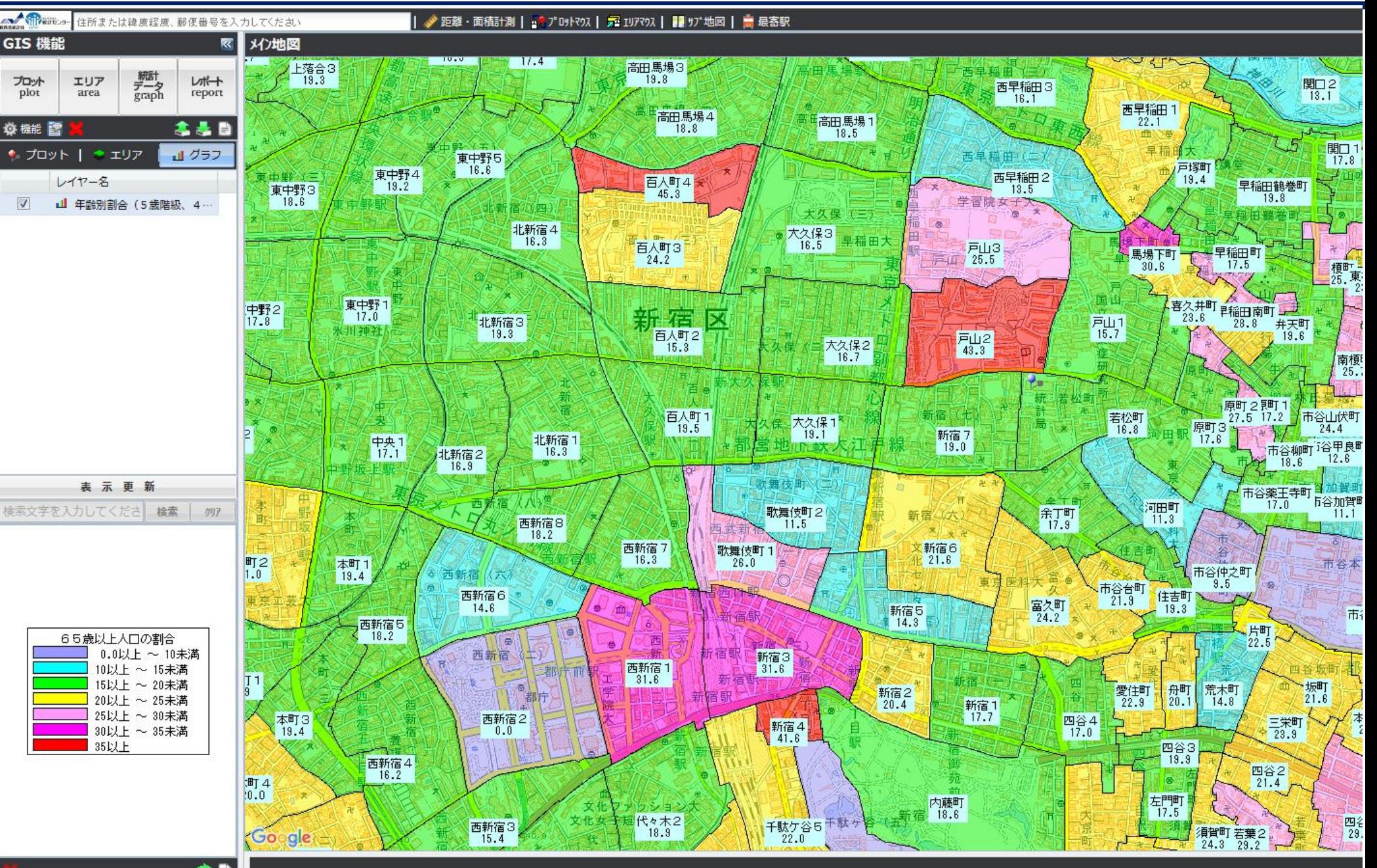

#### 3. グラフ機能(階級マップと円グラフ)

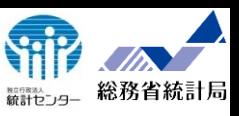

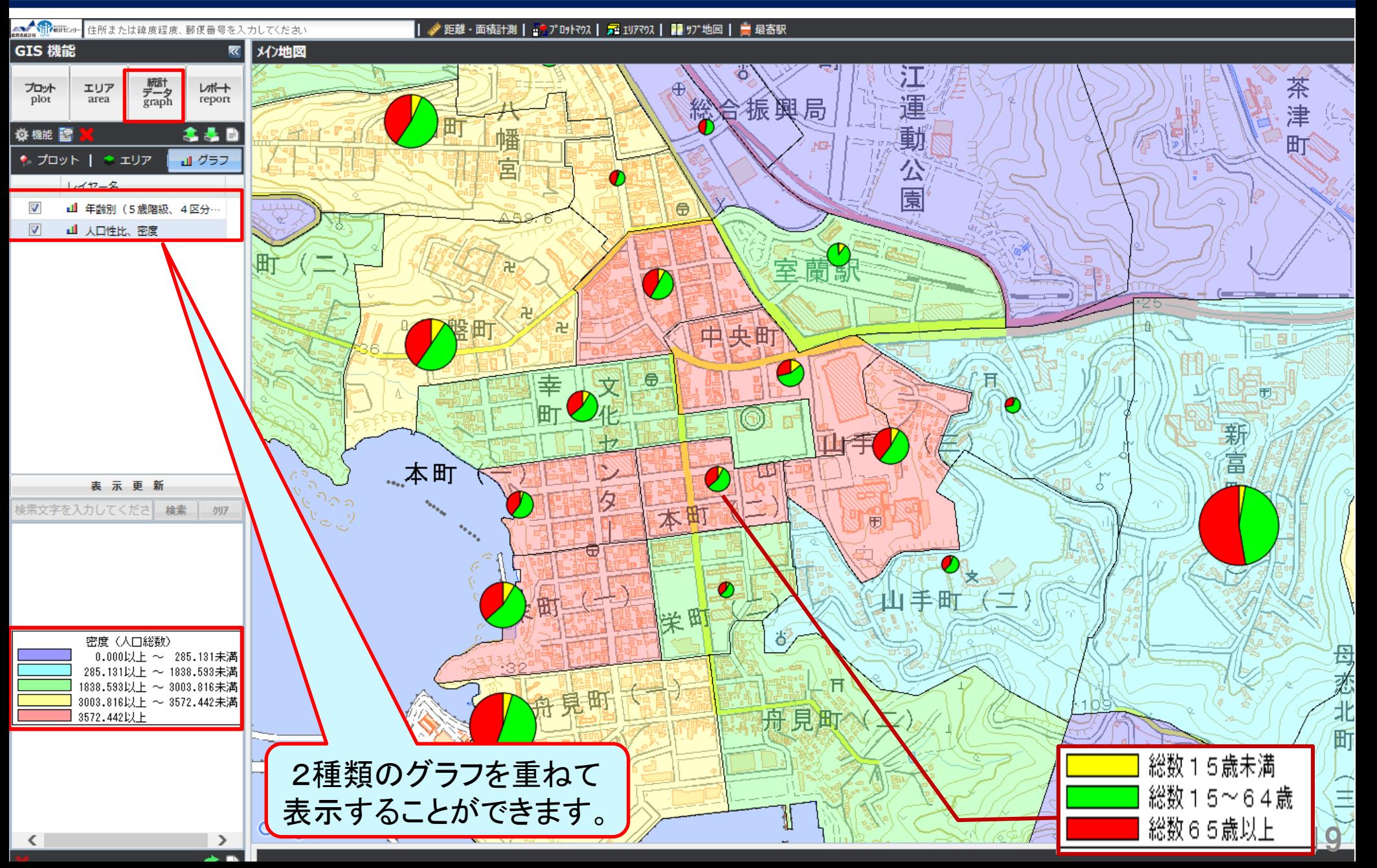

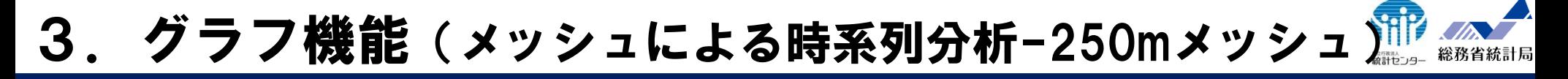

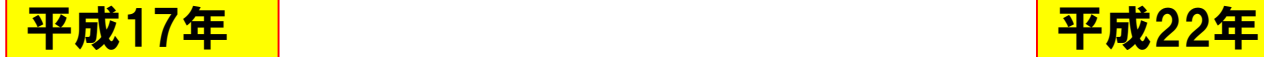

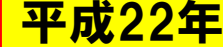

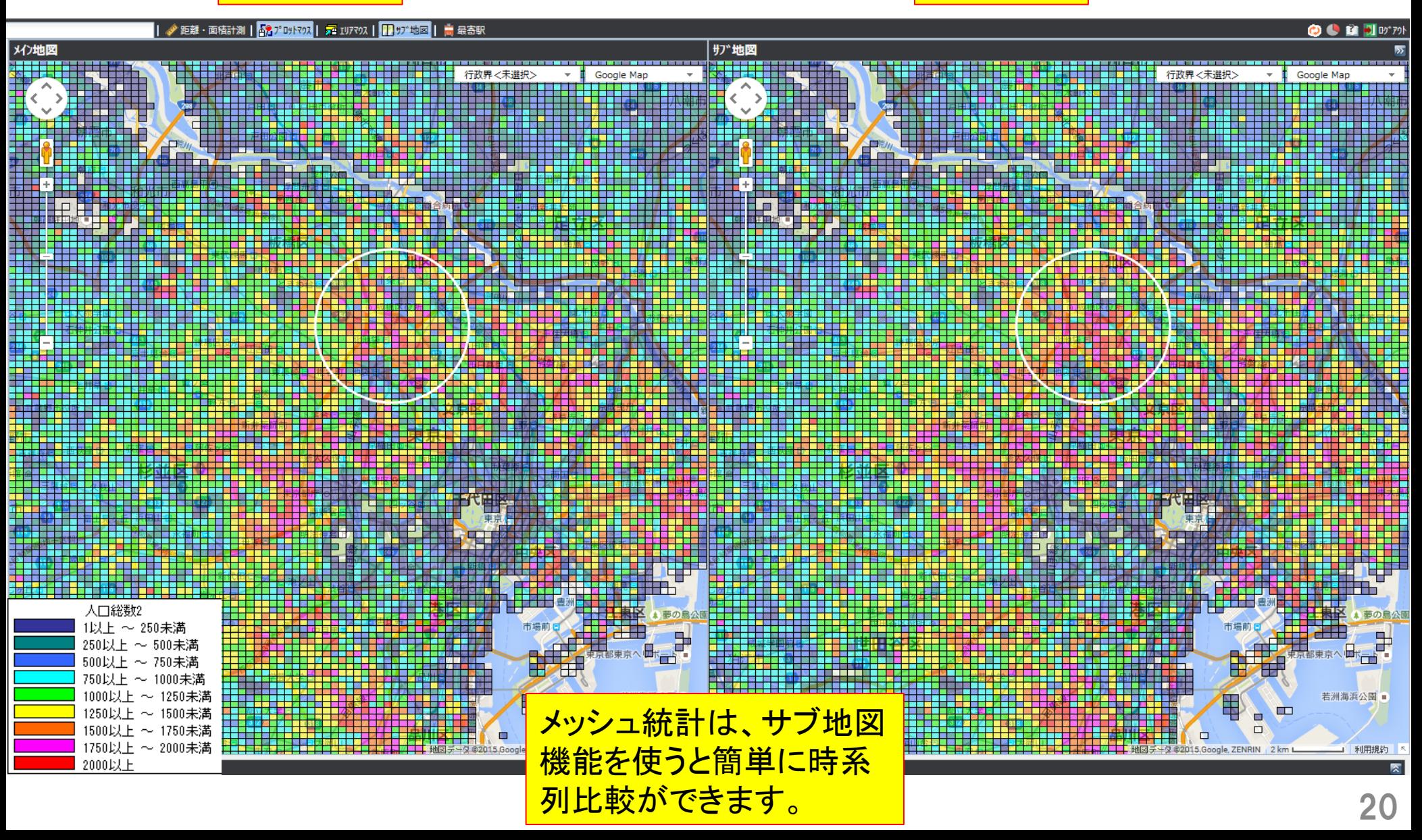

## 3.グラフ機能(人口増減数-250mメッシュ(22年-17年))

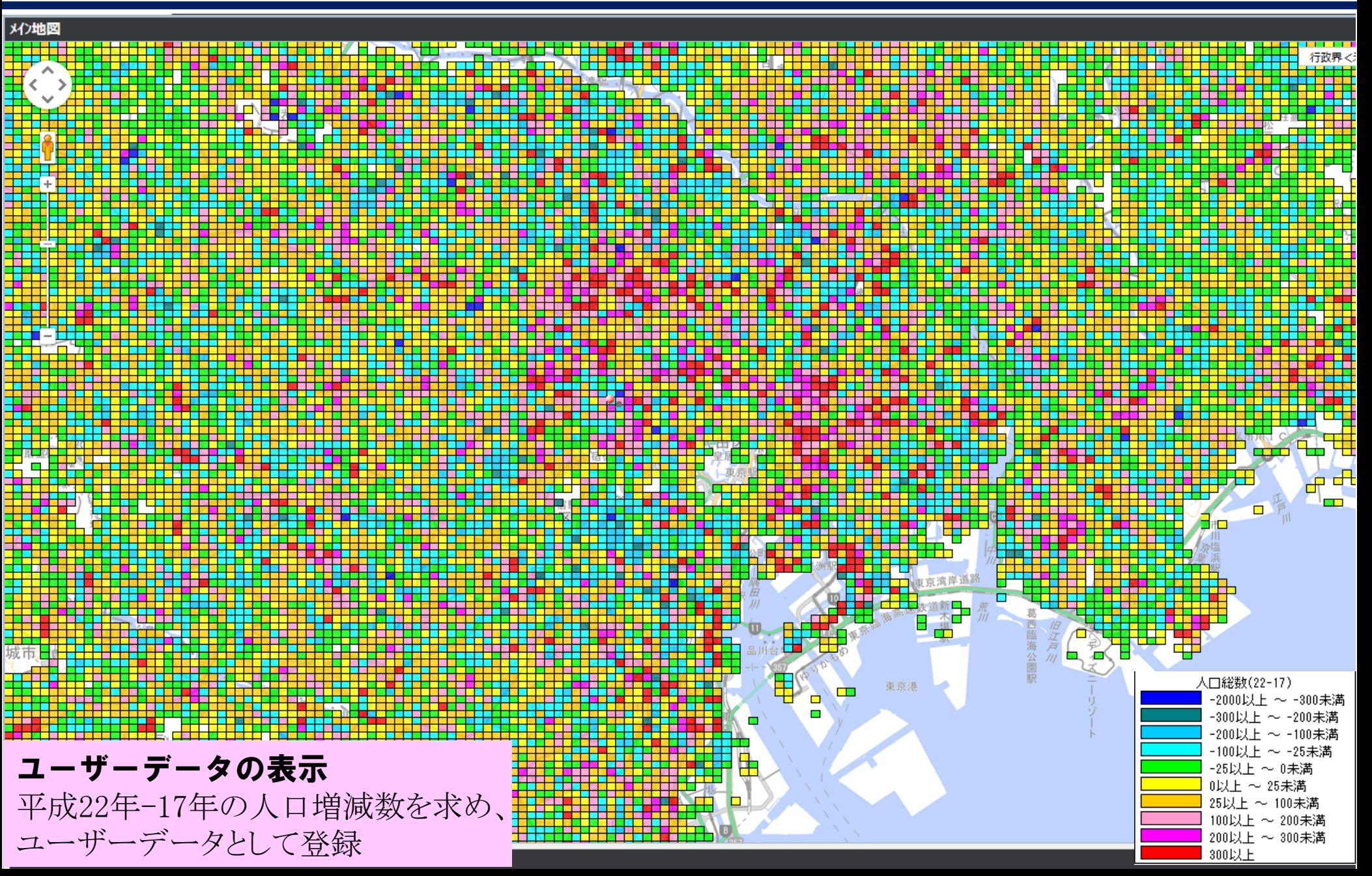

#### 3.参考(ユーザーデータの登録)

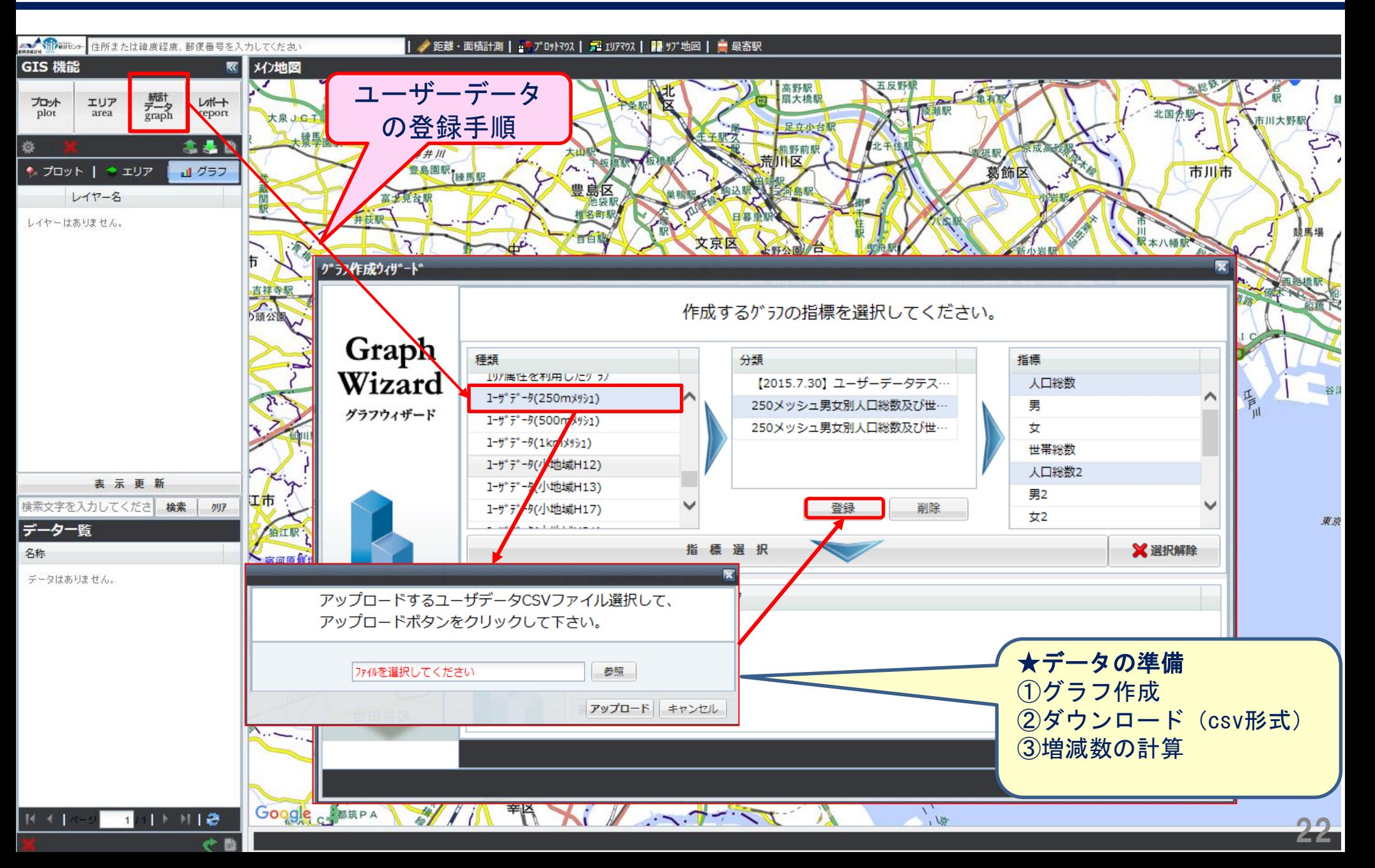

総務省統計局

## 3.グラフ機能(人口増減数-250mメッシュ(22年-17年))

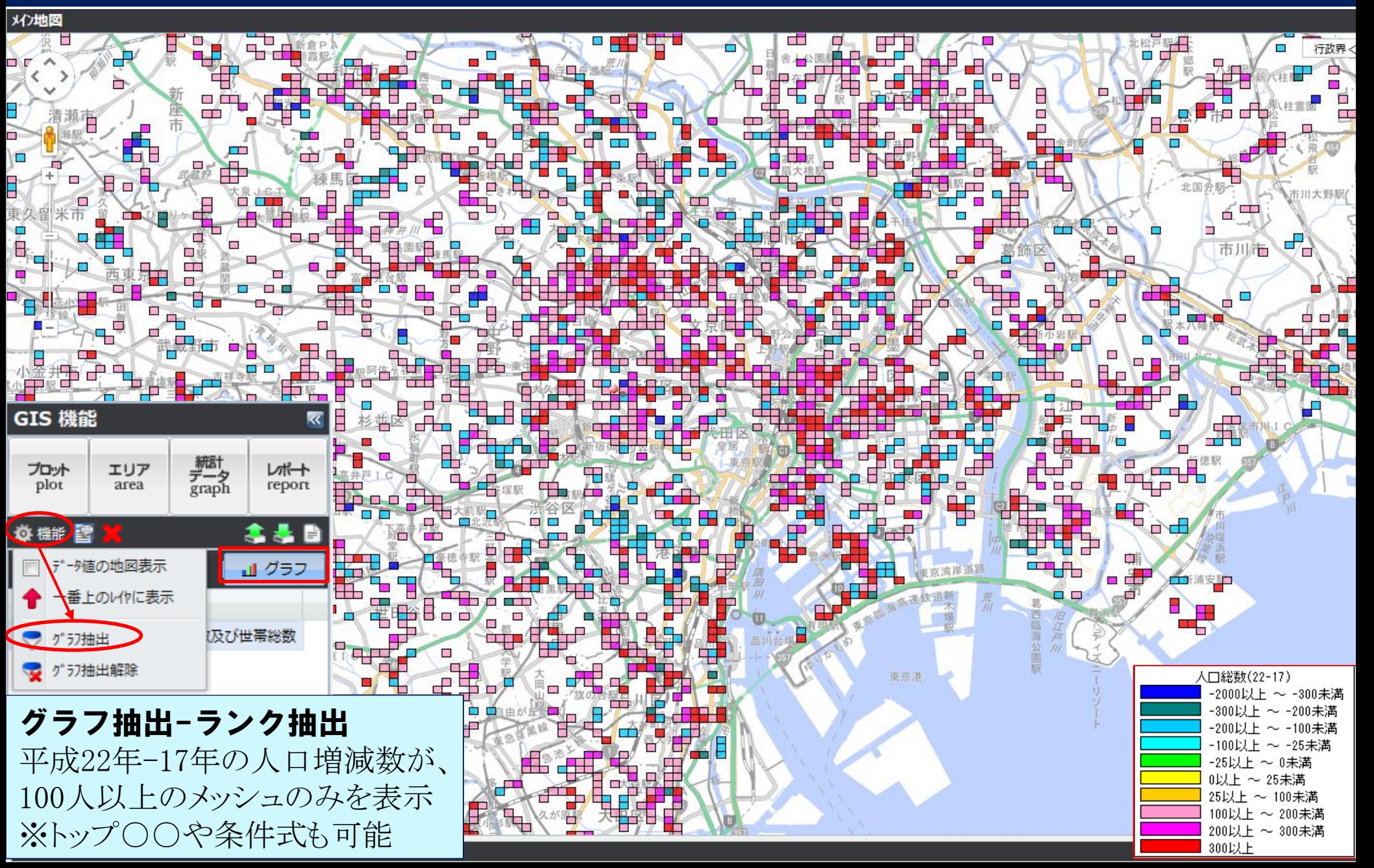

#### 3.グラフ機能(人口と従業者数の比較-500mメッシュ)

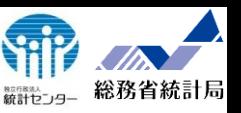

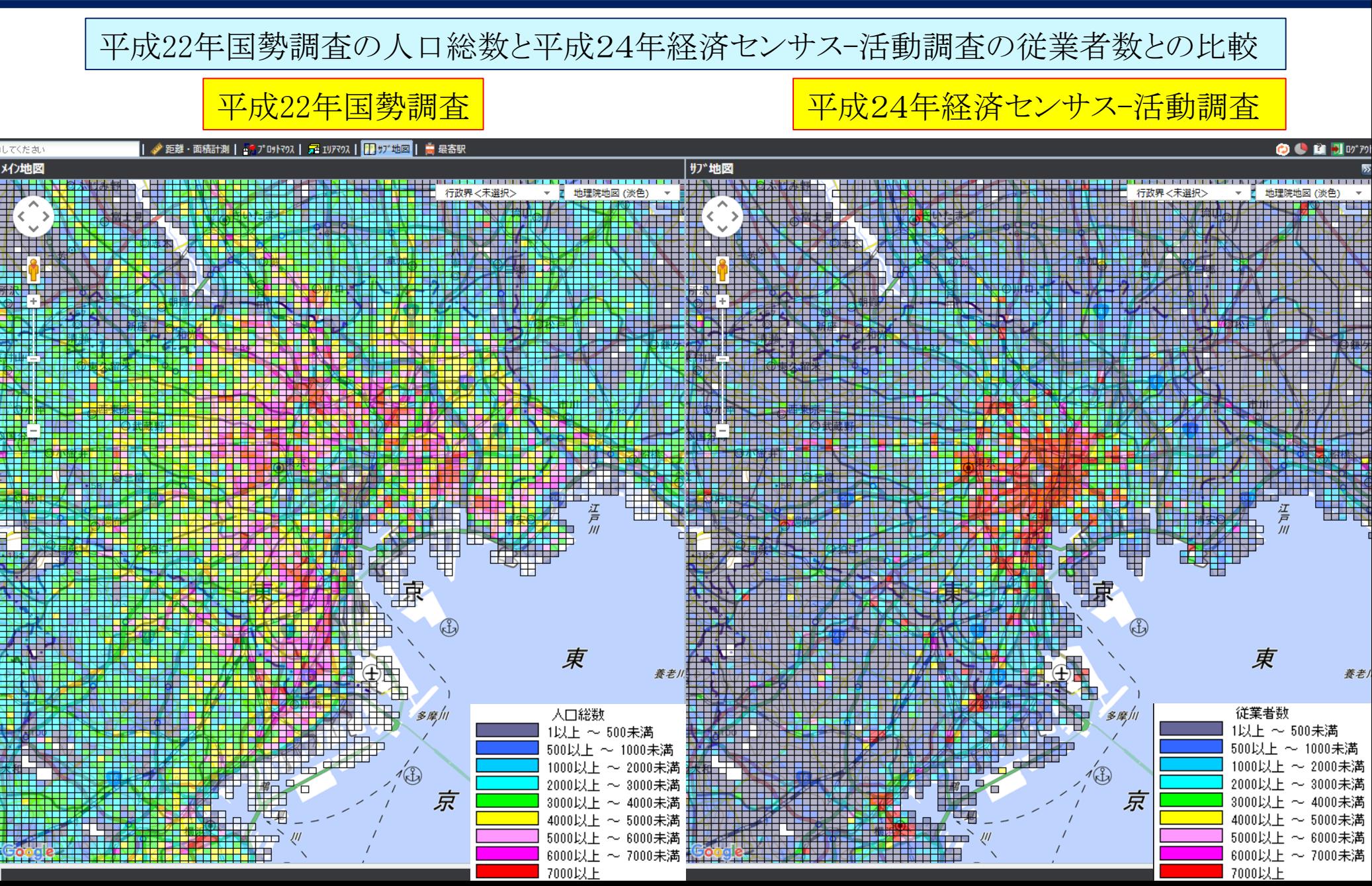

#### レポート機能-シンプルレポート (小地域)

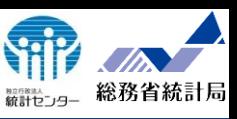

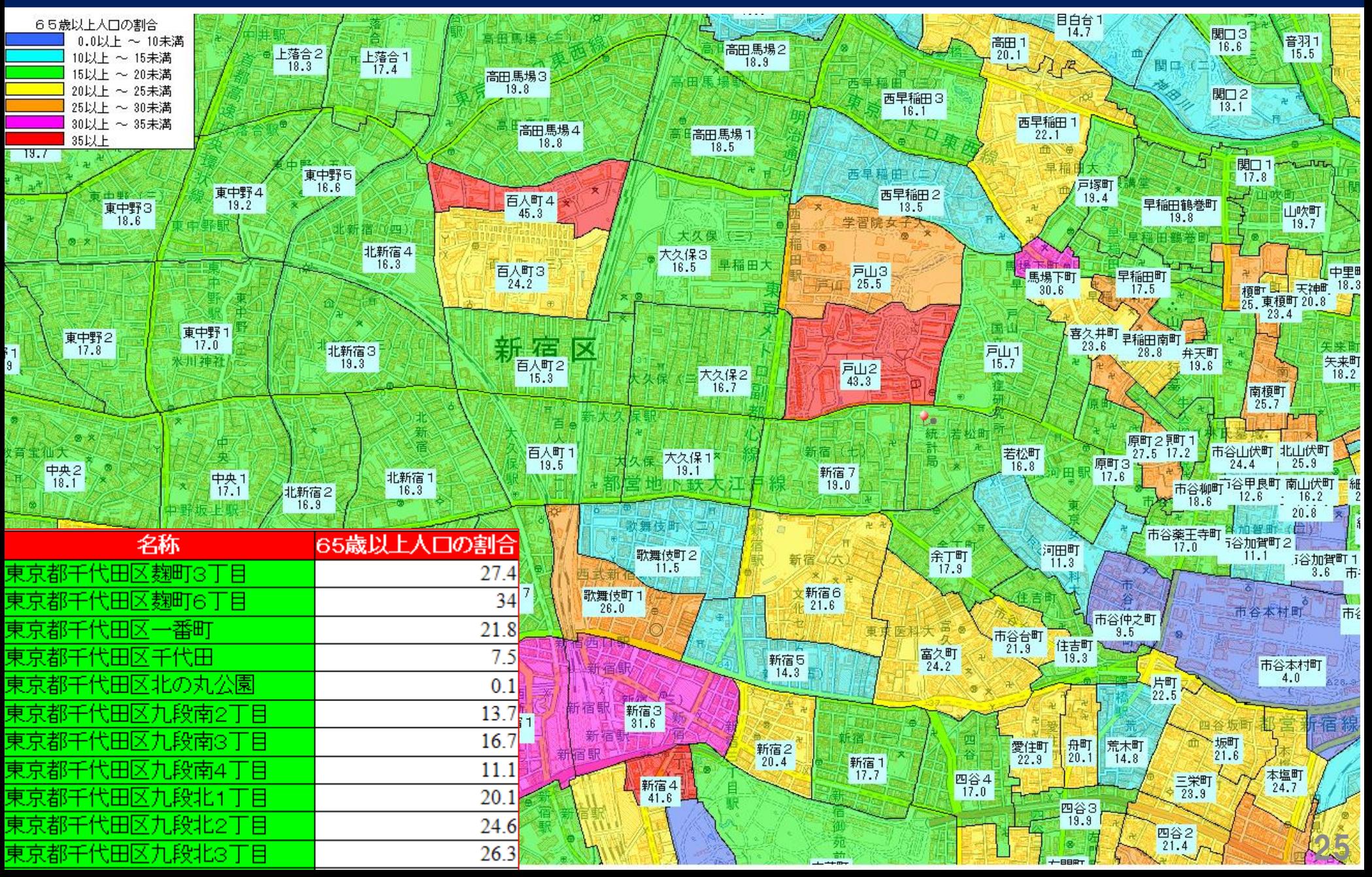

#### 4.レポート機能-リッチレポート(作成手順)

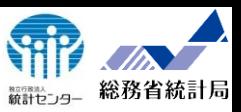

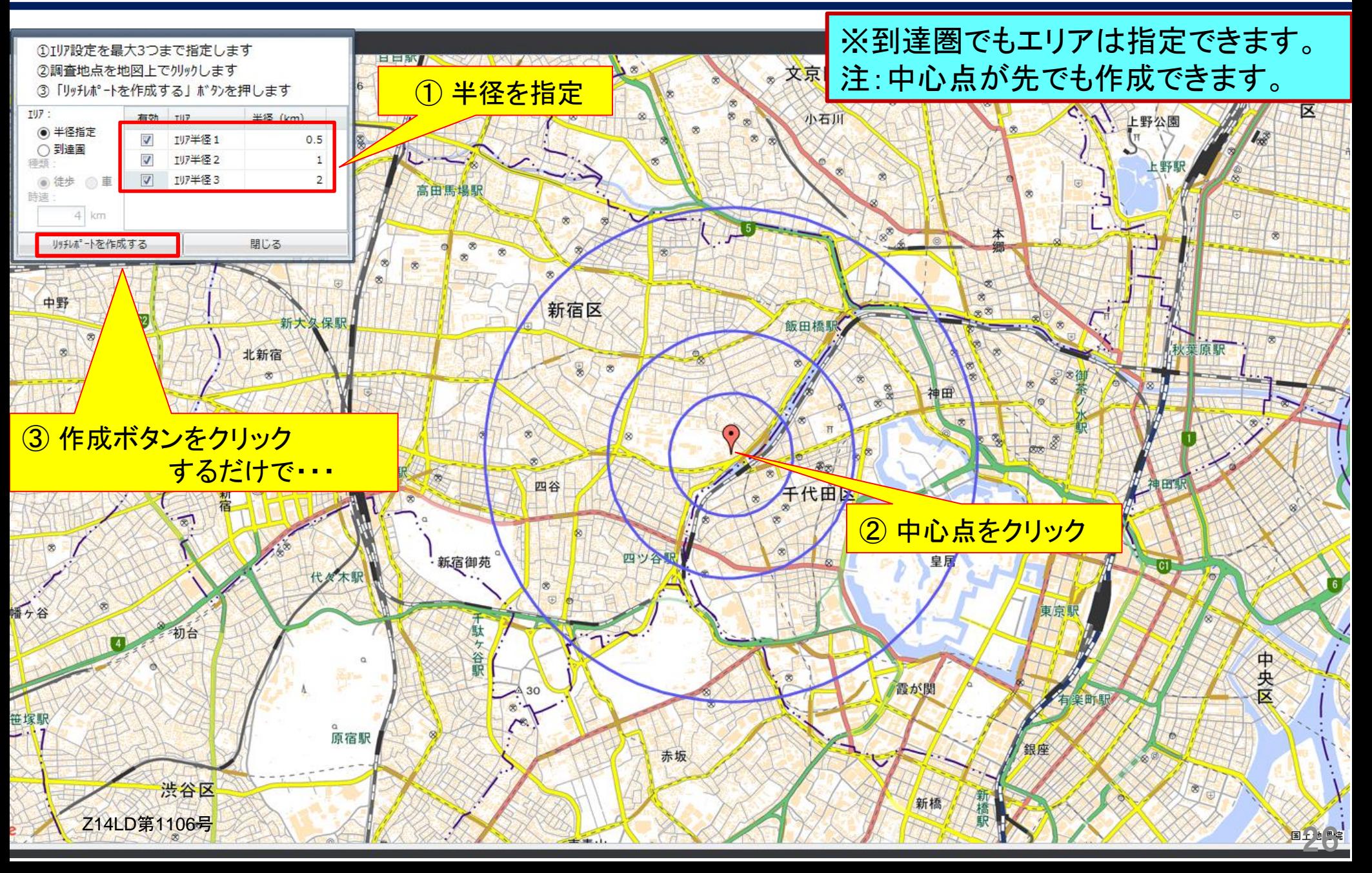

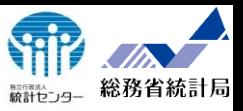

東京都

合

新宿区

3次117

#### 4.レポート機能-リッチレポート(結果)

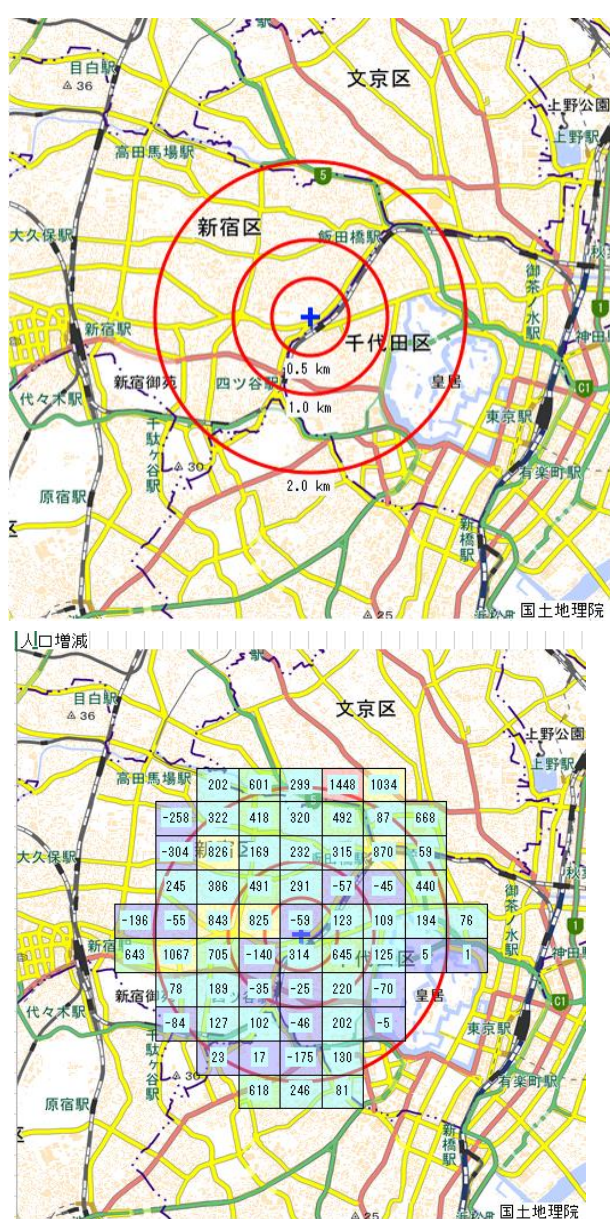

#### 調査地点 東京都新宿区市谷八幡町 Iリア範囲 1次:半径500m 2次:半径1000m 3次:半径2000m

データ名

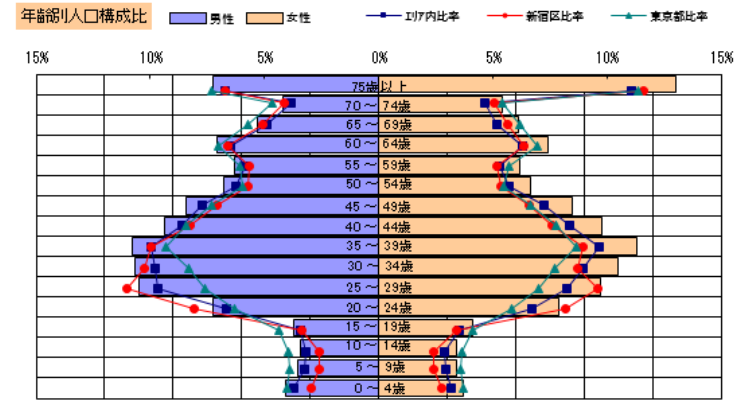

10000人 8000人 6000人 4000人 2000人 0人 2000人 4000人 6000人 8000人 10000

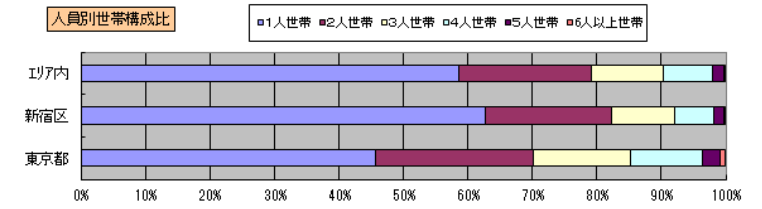

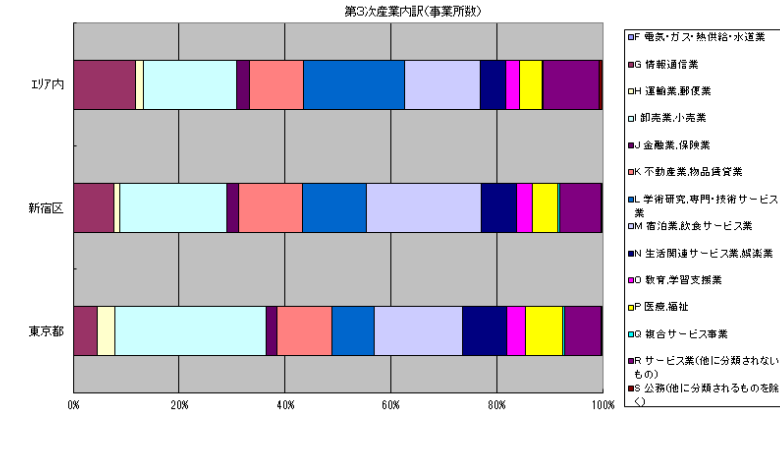

年齢別人口

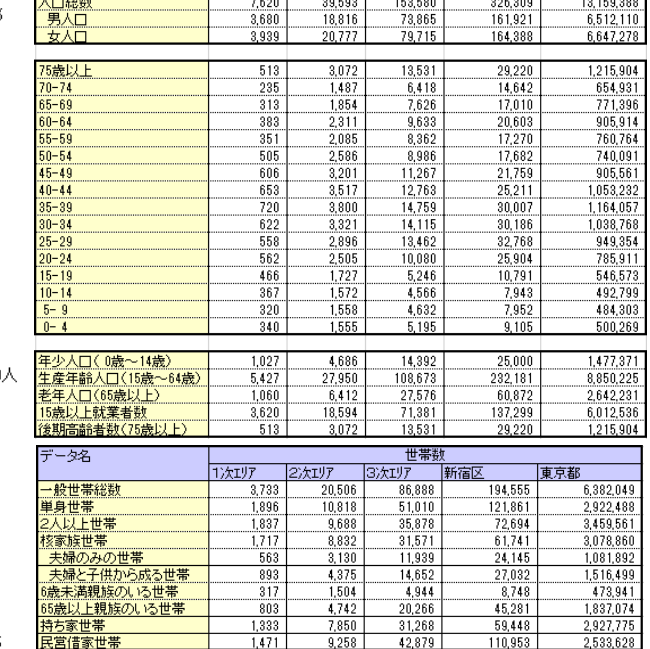

1次117

2次117

平成22年国势調査

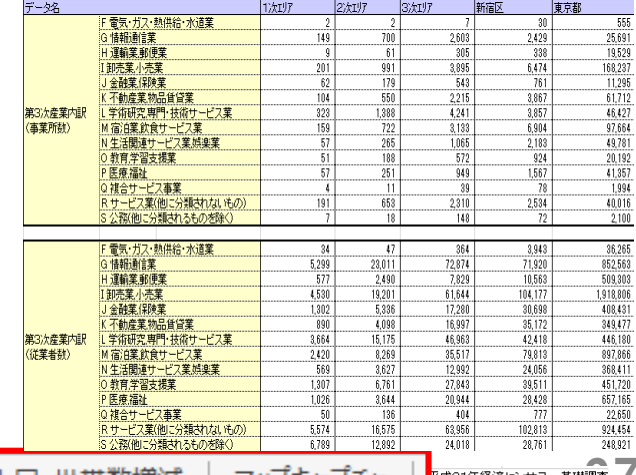

エリア分析レポート

基本分析

かかる小地域 周辺地図

世帯数 経済センサス

人口・世帯数増減 │ マッフキャフチャ │ 『ホネ21年経済センサスー基礎調査 /

#### 5.活用事例(避難計画 任意エリアでの集計ープロットとの比較)

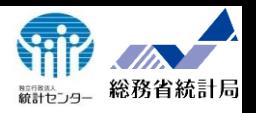

▌ <mark>◈</mark> 距離・面積計測 ┃ <mark>4</mark> ? ロットマウス ┃ <mark>⊋</mark> エリアマウス ┃ <mark>┃</mark> サブ地図 ┃ <mark>☆</mark> 最寄駅

カしてくだ さい

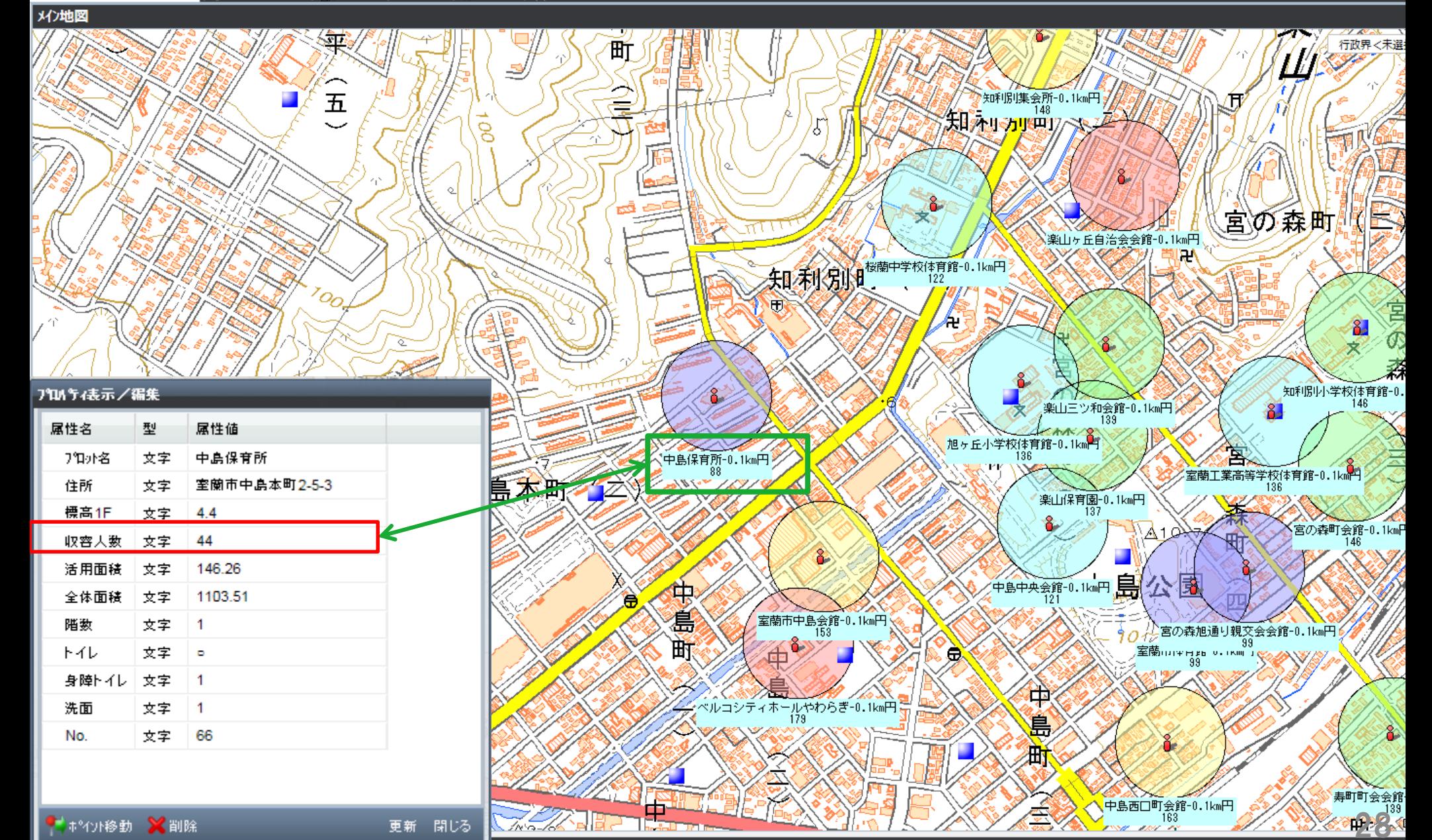

#### 5.活用事例(避難計画 任意エリアの集計)

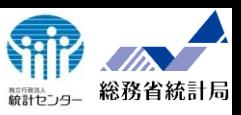

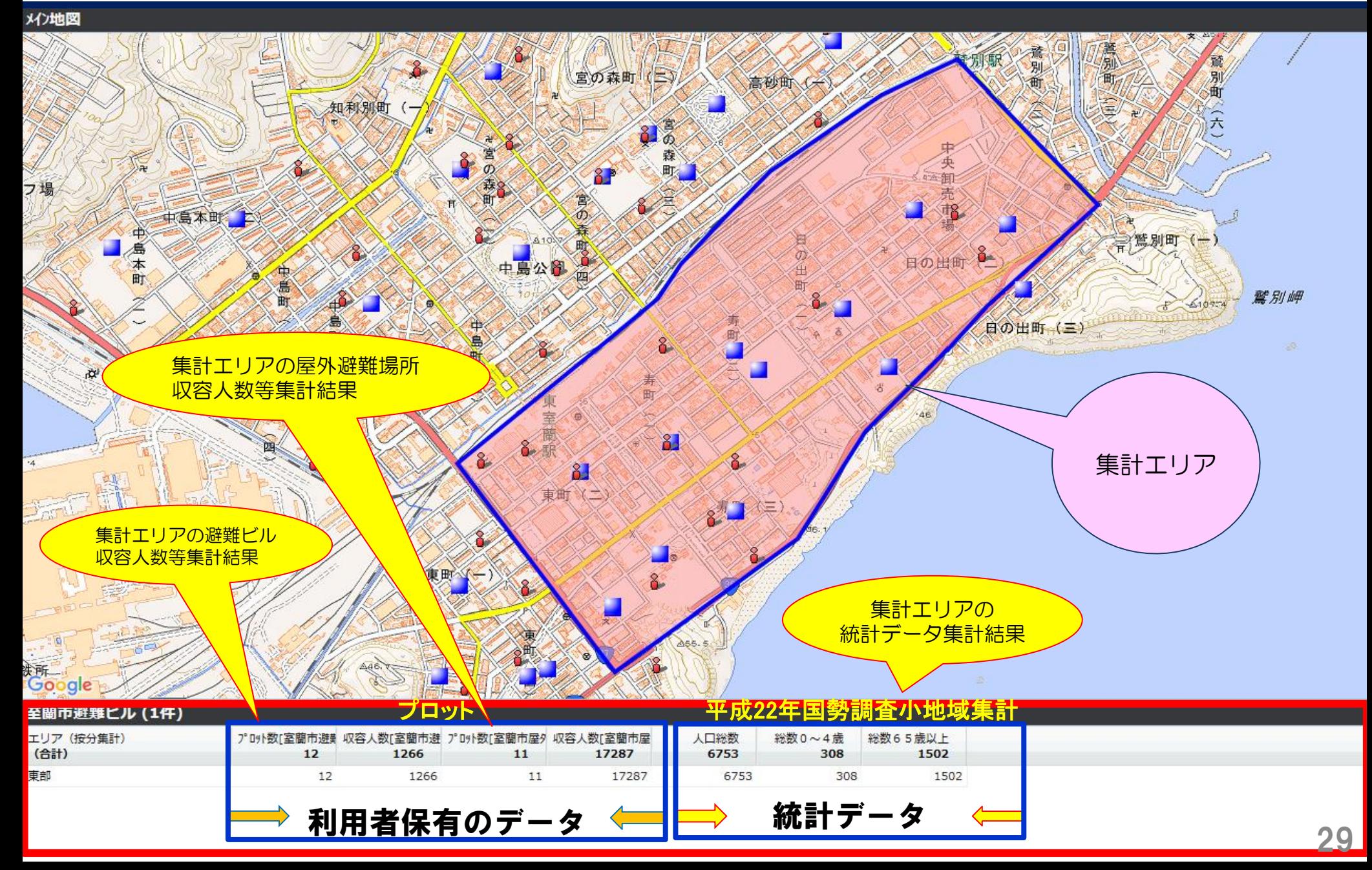

#### 5.参考(プロット属性集計)

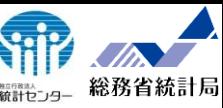

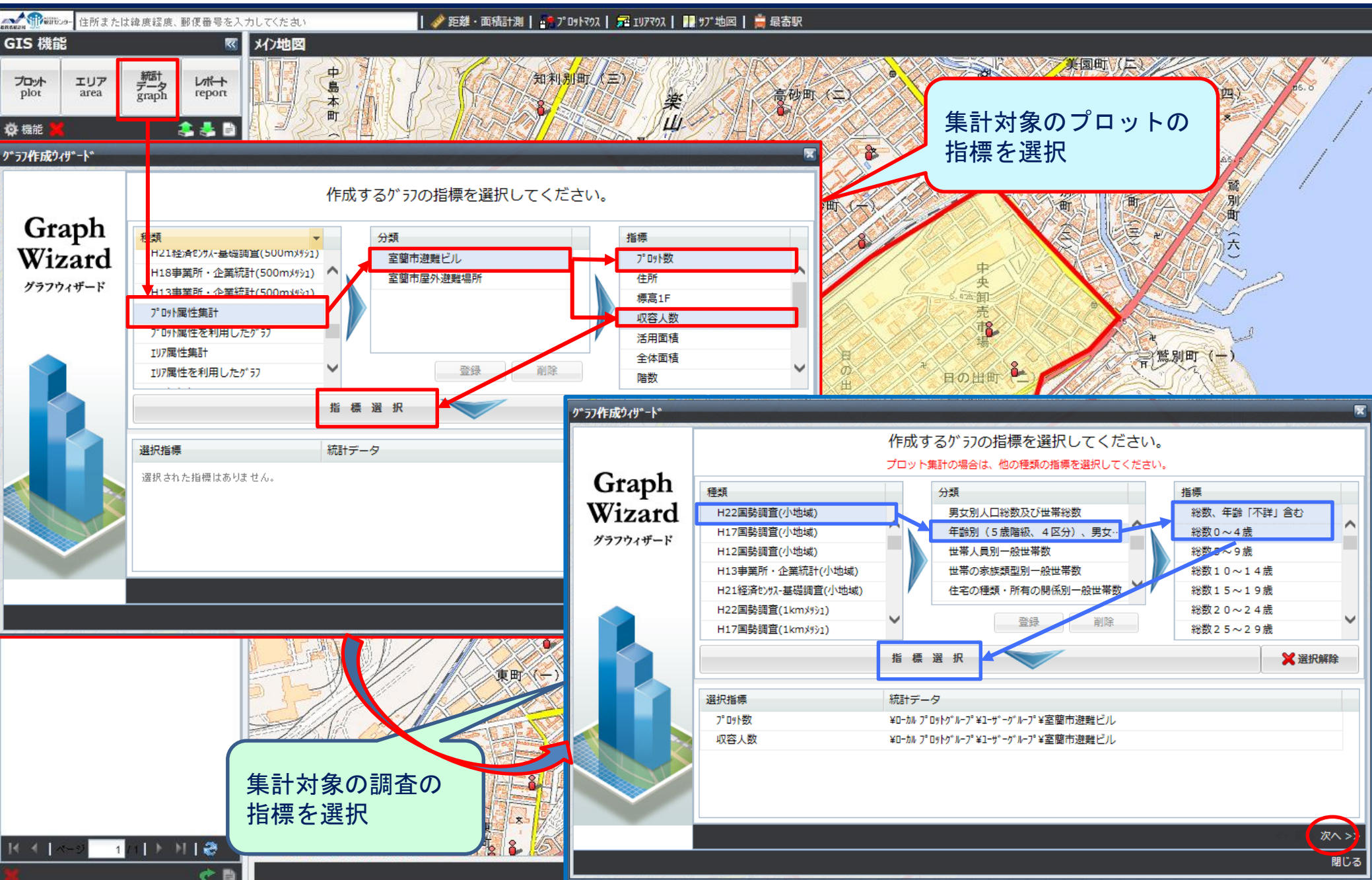

#### 5.活用事例(保育施設の適正配置)

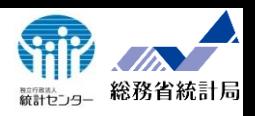

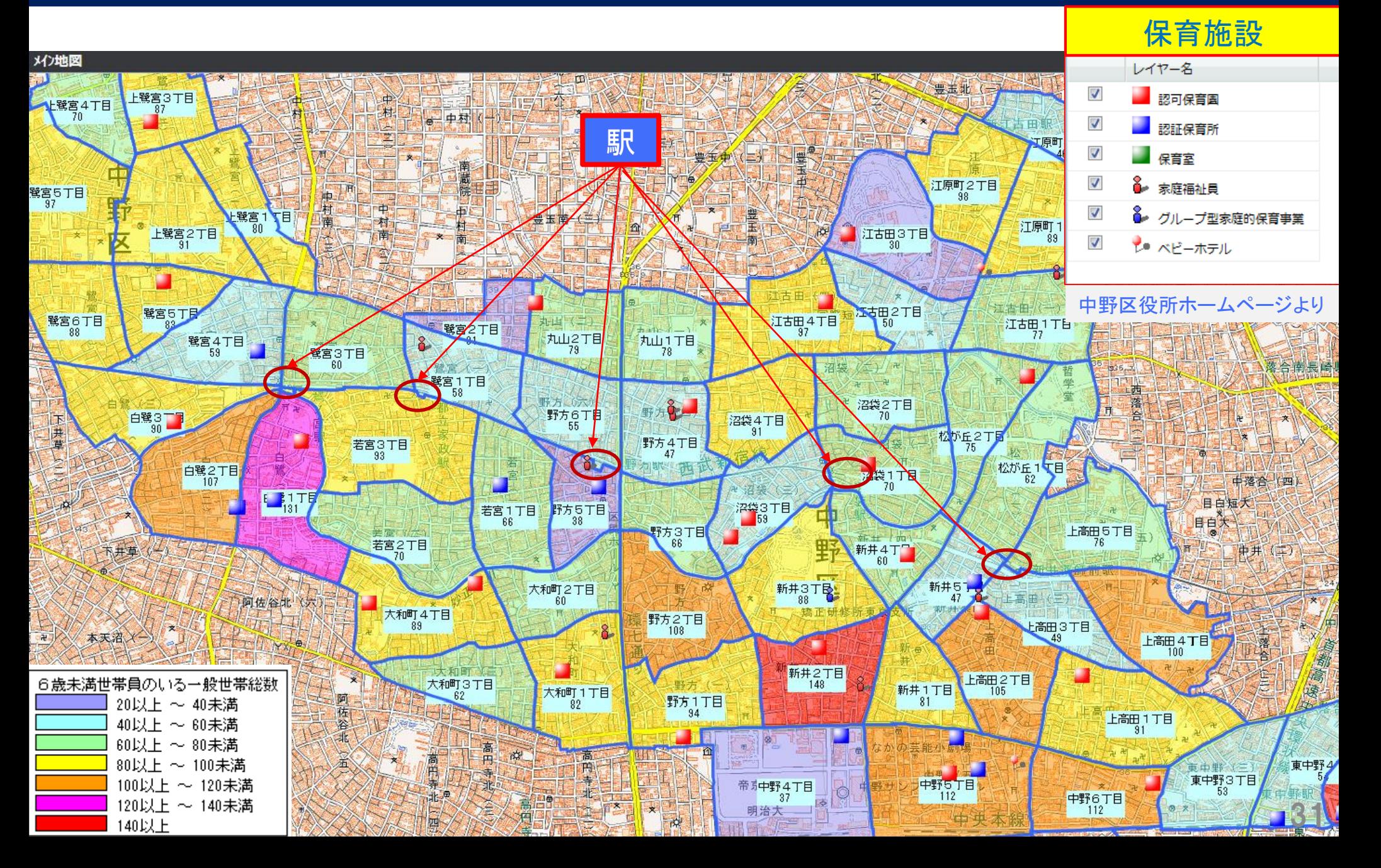

#### 5. 活用事例(地域分析 小地域別の増減率・年齢区分別人口の比較

全ての地域で人口は減少しているが、75歳以上人口の割合は増えている。なお、75歳以上人口の増加率は、地 域による格差が大きい。⇒ユーザーデータによる分析(増減率を算出し、ユーザーデータとして登録)

75歳以上人口の増減率マップとH12年年齢構成 | 人口総数の増減率マップとH22年年齢構成

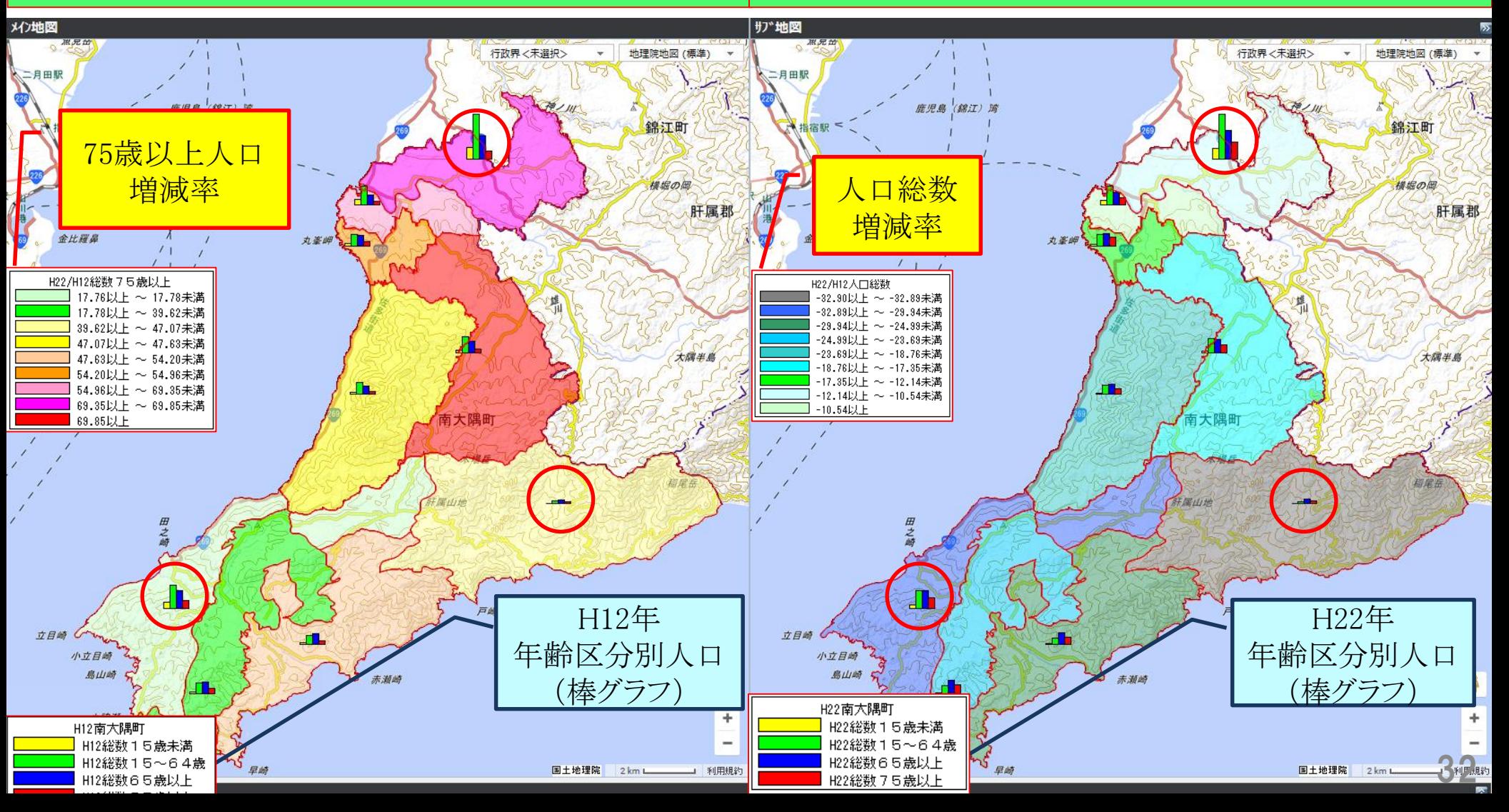

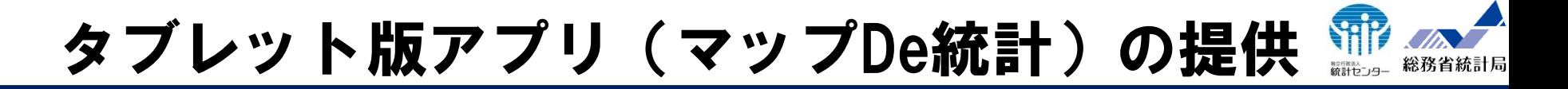

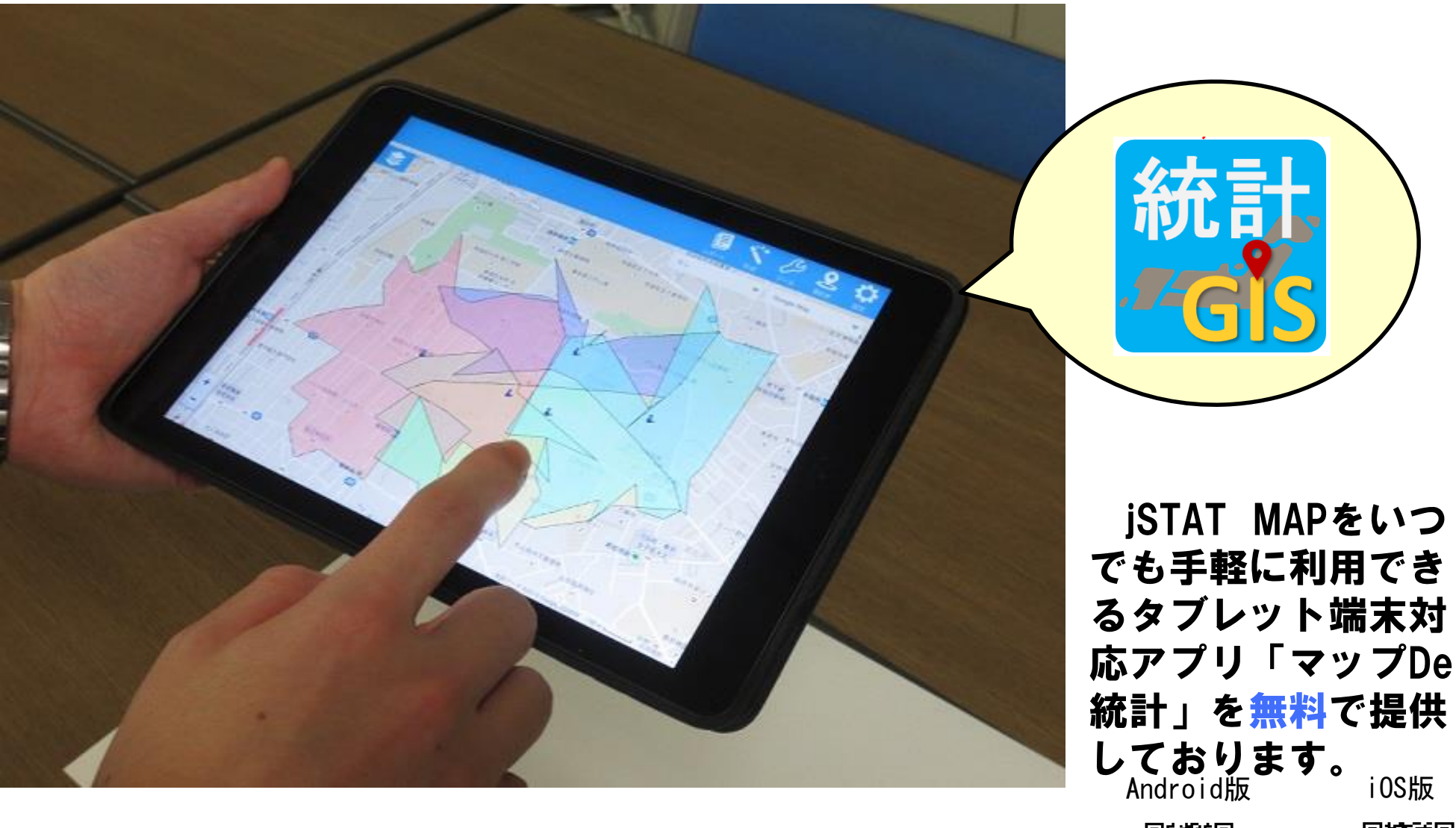

※本アプリは、Android 4以上、iOS 7以上に対応しております。

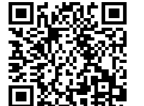

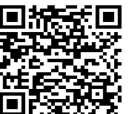

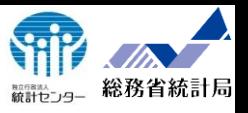

34

# ご清聴ありがとうございました

## https://jstatmap.e-stat.go.jp/

#### 利用登録はこちらから